# **צג DGM3222S Dell**

# מדריך למשתמש

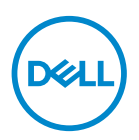

**דגם הצג: DGM3222S דגם רגולטורי: DGMc3222S** **הערה: הערה מציינת מידע חשוב בעזרתו תוכל לייעל את השימוש במחשב.**

**זהירות: זהירות פירושה נזק אפשרי לחומרה או אבדן נתונים אם לא תקפיד למלא אחר ההנחיות.**

**אזהרה: אזהרה מציינת אפשרות של נזק לרכוש או של פגיעה בגוף או בנפש.**

© זכויות יוצרים .Inc Dell 2021-2023 או חברות הבת שלה. כל הזכויות שמורות. Dell, EMC ושאר הסימנים הם סימנים מסחריים של .Inc Dell או חברות הבת שלה. סימנים אחרים עשויים להיות סימנים מסחריים של בעליהם בהתאמה.

 $2023 - 03$ 

מהדורה 04A

DELI

# **תוכן**

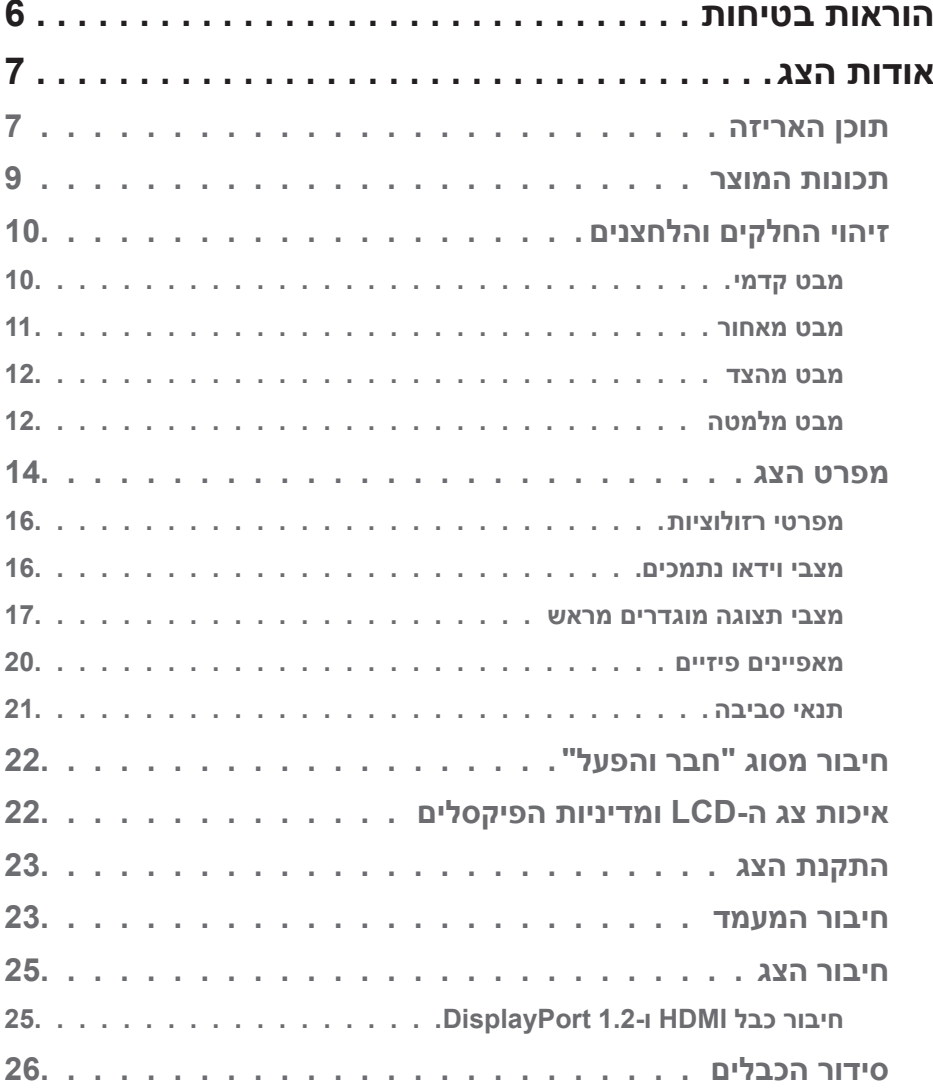

 $(1)$ 

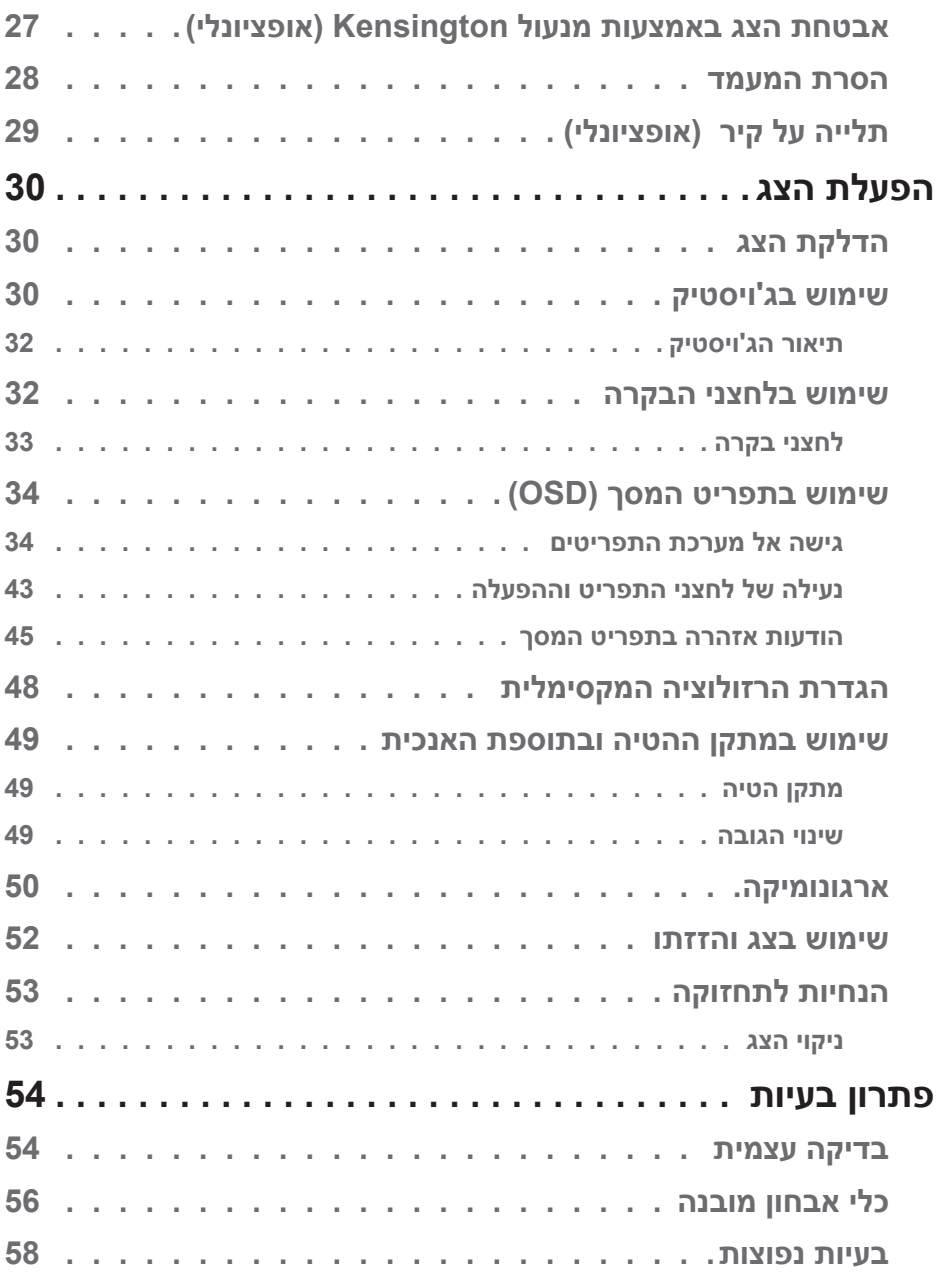

 $($ DELL

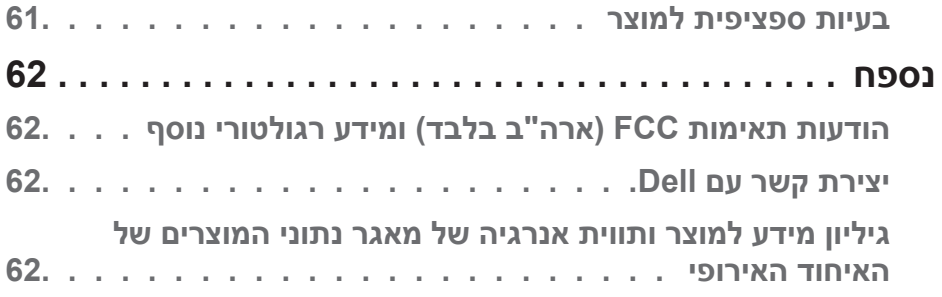

 $($ DELL

# **הוראות בטיחות**

<span id="page-5-0"></span>השתמש בהוראות הבטיחות הבאות כדי להגן על הצג מפני נזק ולשמור על בטיחותך. אלא אם צוין אחרת, הנהלים המפורטים במסמך יוצאים מנקודת הנחה שקראת את המידע הבטיחותי שצורף לצג.

<span id="page-5-1"></span>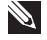

**לפני השימוש בצג יש לקרוא את המידע הבטיחותי שצורך לצג ומודפס על גבי המוצר. יש לשמור את המסמכים במקום בטוח לצורך שימוש עתידי.**

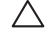

**זהירות: השימוש בבקרות, בכוונונים או בנהלים שאינם מצוינים בתיעוד זה עלול לגרום להתחשמלות, לסכנות חשמליות, ו/או לסכנות מכניות.**

- הנח את הצג על גבי משטח יציב והשתמש בו בזהירות. המסך שביר ועלול להישבר אם הצג ייפול או ייחבט על ידי עצם חד.
	- יש לוודא שהדירוג החשמלי של הצג מתאים למתח החשמל באזורך.
- יש לשמור על הצג בטמפרטורת החדר. טמפרטורות גבוהות או נמוכות מאוד עלולות לפגוע בגבישים הנוזליים שבתוך הצג.
	- יש לחבר את כבל החשמל שיוצא מהצג לשקע קרוב ונגיש. ראה [חיבור הצג](#page-24-1).
		- אין להניח את הצג או להשתמש בו על משטח רטוב או בקרבת מים.
	- יש להימנע מחשיפת הצג לרעידות וזעזועים או מקומות שבהם הוא יכול להיחבט. למשל, אין לשים את הצג בתוך תא המטען של מכונית.
		- אם לא עומדים להשתמש בצג במשך זמן רב יש לנתק אותו מהחשמל.
		- אין לנסות להסיר כיסויים או לגעת בחלקים הפנימיים של הצג מחשש להתחשמלות.
	- יש לקרוא הנחיות אלה בעיון. יש לשמור מסמך זה בהישג יד לעיון בעתיד. יש לציית לכל האזהרות וההנחיות שמסומנות על המוצר.
- לחץ שמע גבוה מדי מאוזניות עלול לגרום לאובדן שמיעה. כוונון האקולייזר לעוצמה מרבית מגדיל את פלט השמע של האוזניות ובכך מגביר את רמת לחץ השמע.
	- ניתן להתקין את הציוד על קיר או תקרה במצב אופקי.

# **אודות הצג**

#### **תוכן האריזה**

<span id="page-6-0"></span>הצג שרכשת מגיע עם כל החלקים המופיעים בטבלה הבאה. אם אחד מהחלקים חסר, פנה ל-Dell. למידע נוסף, ראה [יצירת קשר עם](#page-61-1) Dell.

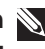

**הערה: חלק מהפריטים הם אופציונליים וייתכן שלא צורפו לצג. ייתכן שלא ניתן יהיה להשתמש בחלק מהתכונות או המדיות במדינות מסוימות.**

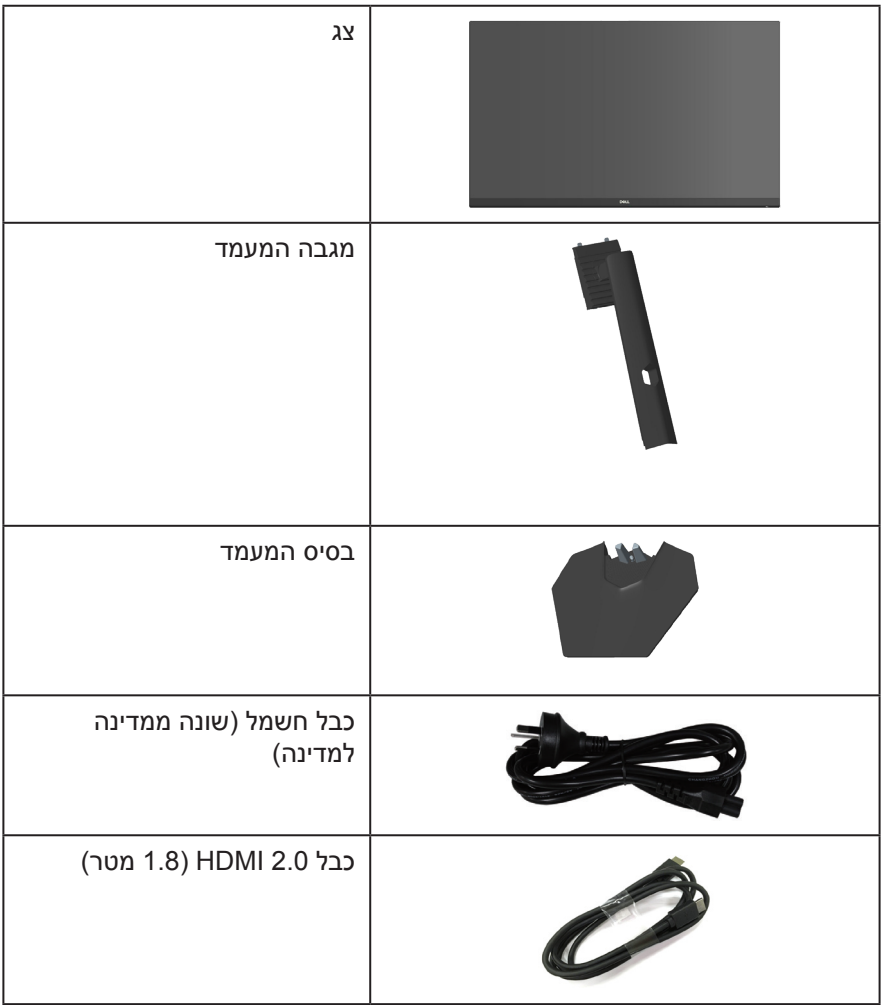

DELL

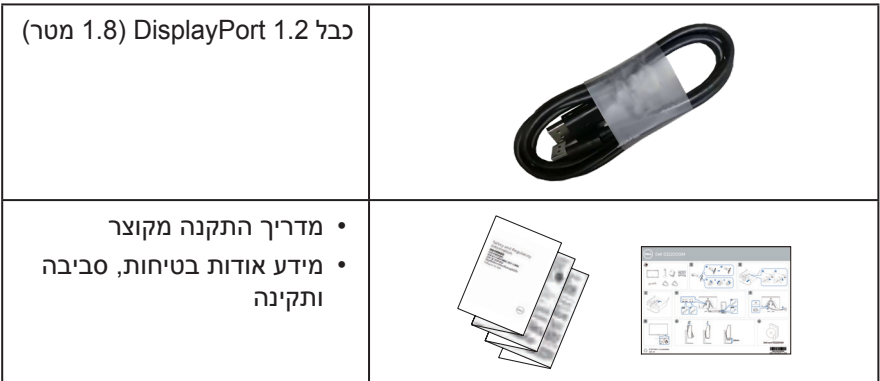

 $($ DELL

#### **תכונות המוצר**

<span id="page-8-0"></span>צג DGM3222S Dell מצויד במטריצה פעילה, בטכנולוגיית TFT( ILm-Fhe-Thin Transistor), בטכנולוגיית LCD( Display Crystal Liquid), בטכנולוגיה אנטי-סטטית ובתאורת LED אחורית. תכונות הצג כוללות:

- שטח תצוגה של 80.01 ס"מ )31.5 אינץ'( )נמדד באלכסון(.
- רזולוציה של 1440 x ,2560 עם תמיכה במסך מלא ברזולוציות נמוכות יותר.
- $\blacksquare$ נממזערת עיוותים בגרפיקה כמו קרעים AMD FreeSync™ Premium  $\blacksquare$ ורעידות במסך, לחוויית משחק חלקה ושוטפת יותר.
- תמיכה בקצב רענון של Hz144 ו-Hz165 ובזמן תגובה מהיר של אלפית שנייה במצב **MPRT**.

**הערה: \*אפשר להגיע לאלפית שנייה במצב MRPT כדי להקטין את טשטוש התנועה ולהגביר את מהירות התגובה של התמונה. עם זאת, עלולות להיות הפרעות ויזואליות קלות בתמונה. לכל מערכת וגיימר מתאים מצב שונה ואנחנו מציעים לכל משתמש להתנסות במצבים השונים כדי לבדוק מה המצב המתאים ביותר.**

- 99% ערכת צבעים sRGB.
- חיבור דיגיטלי באמצעות DisplayPort ו-HDMI.
	- הפעלה עם תמיכה בקונסולת משחקים VRR.
- יכולת "הכנס הפעל", מותנית בתמיכה במחשב.
- כוונון תפריט מסך )OSD )להגדרה קלה ולאופטימיזציה של המסך.
- תכונות להעשרת חוויית המשחק כמו טיימר, מונה קצב מסגרות) ומייצב צבעים כהים, נוסף  $\bullet$ על שיפור של מצבי משחק כמו FPS( ירי בגוף ראשון(, RTS/MOBA( משחק אסטרטגיה בזמן אמת), ספורט או RPG (משחק תפקידים) ושלושה מצבי משחק נוספים שאפשר להתאים אישית.
- מעמד נשלף ופתחי הרכבה 100 מ"מ תואמי ™Video Electronics Standards) VESA Association )לפתרונות הרכבה גמישים.
	- יכולות הטייה וכוונון הגובה.
		- חריץ נעילה לאבטחה.
	- פחות מ-0.3 ואט במצב המתנה.  $\cdot$
	- תמיכה ב-Manager Display Dell.
	- שירות Exchange Panel Premium Dell לשקט נפשי.
- נוחות ממוטבת לעיניים באמצעות מסך נטול הבהובים ותכונה הממזערת את האור הכחול.
- **אזהרה: ההשפעות לטווח ארוך של האור הכחול הנפלט מהצג עלולות לגרום לנזק לעיניים, כולל התעייפות העיניים, אימוץ של העיניים וכדומה. התכונה ComfortView Plus מקטינה את כמות האור הכחול שנפלט מהצג כדי לשפר את הנוחות לעיניים.**

# **זיהוי החלקים והלחצנים**

#### **מבט קדמי**

<span id="page-9-0"></span>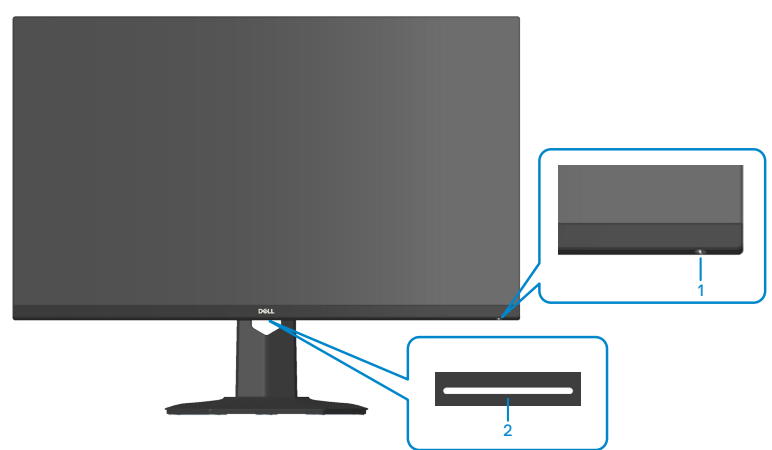

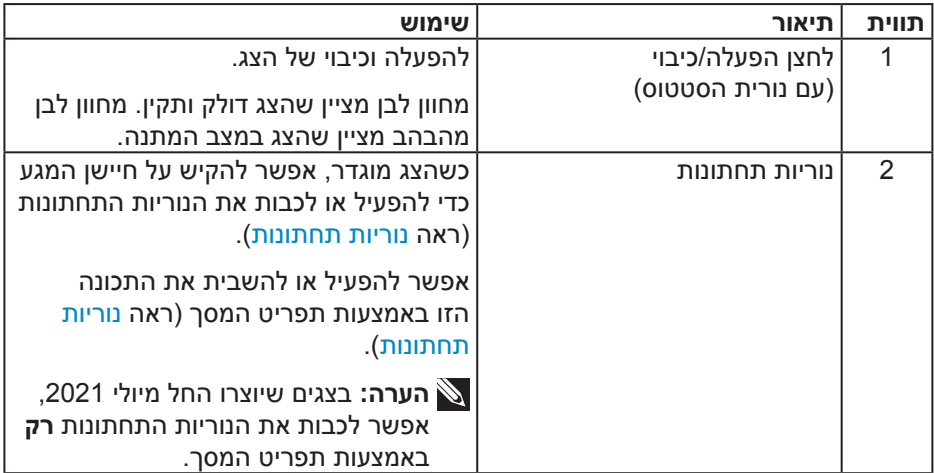

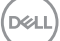

#### **מבט מאחור**

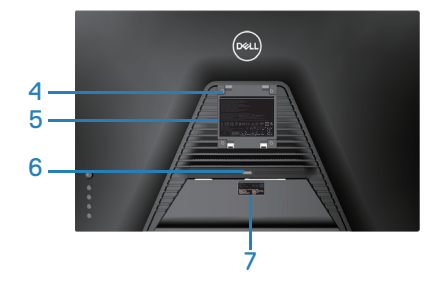

<span id="page-10-0"></span>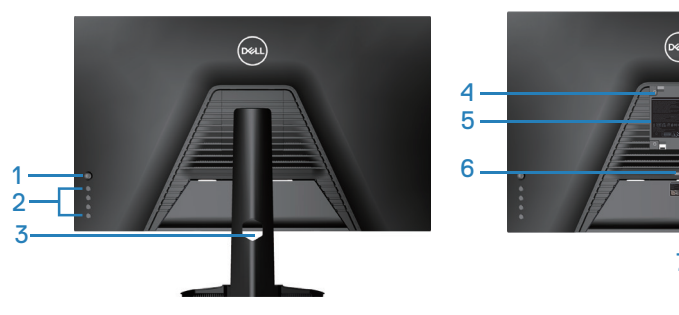

**מבט אחורי עם מעמד הצג**

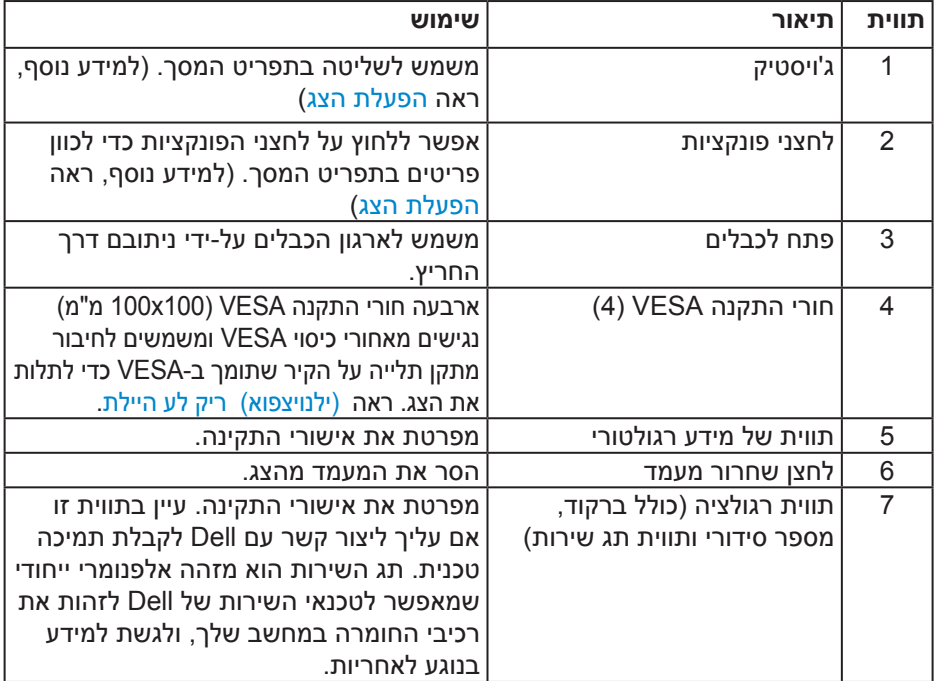

(dell

**מבט מהצד**

<span id="page-11-0"></span>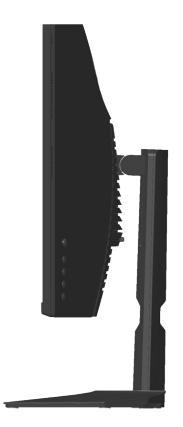

**מבט מלמטה**

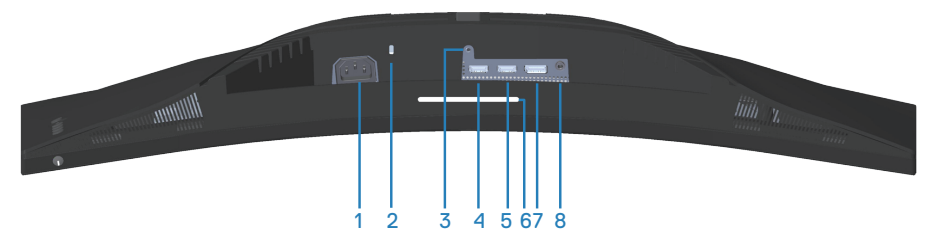

#### <span id="page-11-1"></span>**מבט תחתון ללא מעמד הצג**

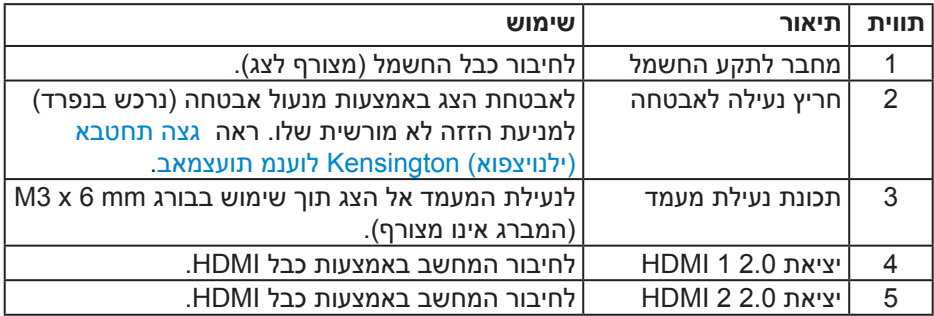

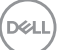

<span id="page-12-0"></span>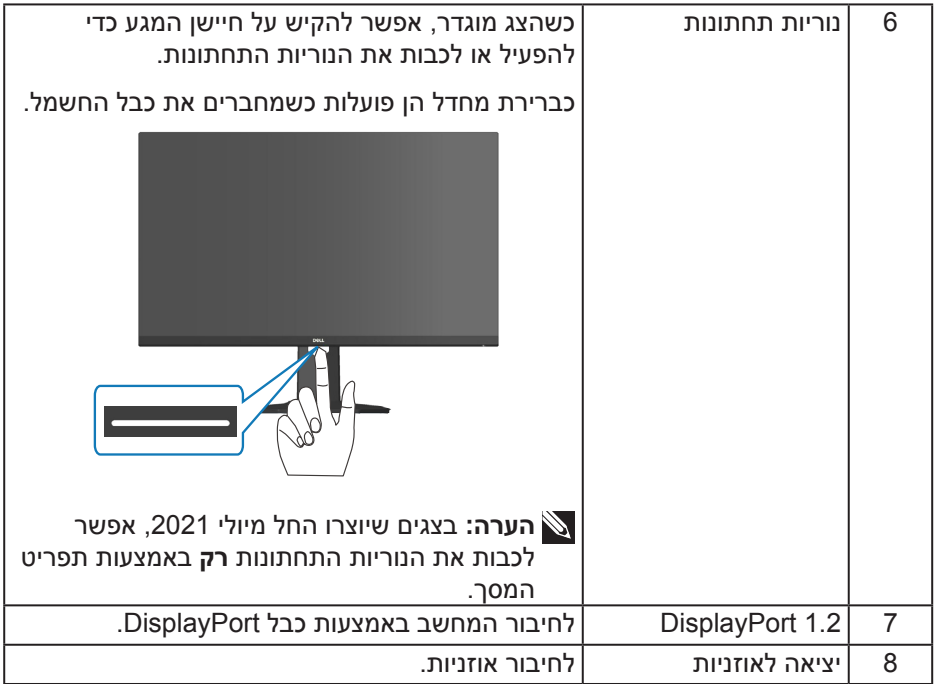

 $($ DELL

#### <span id="page-13-1"></span>**מפרט הצג**

<span id="page-13-0"></span>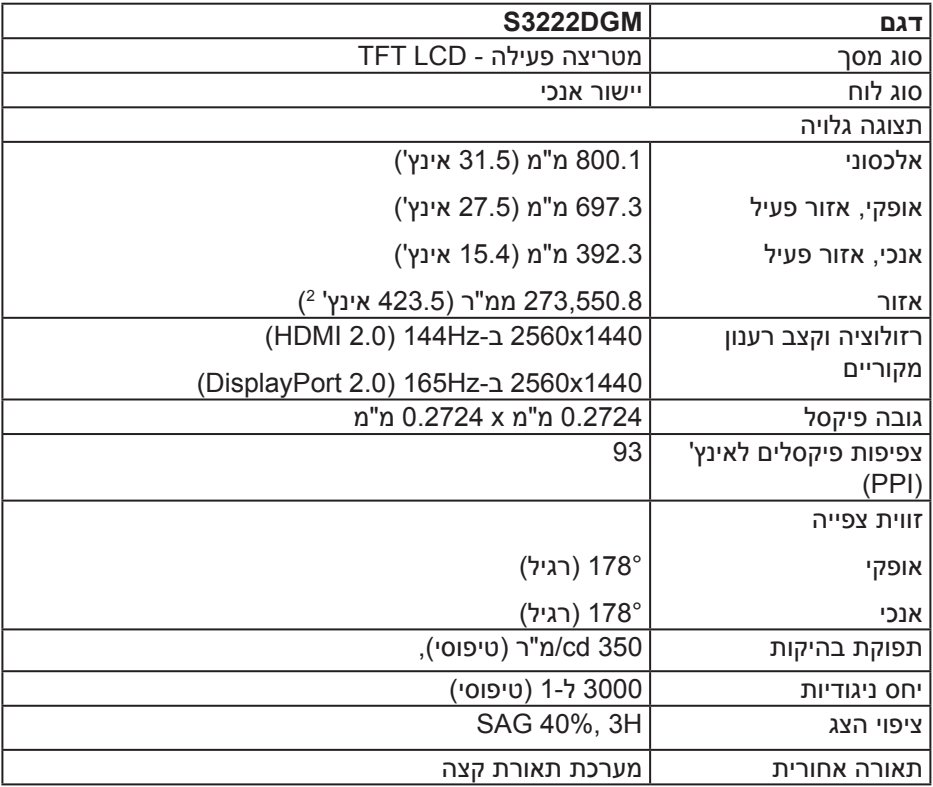

(dell

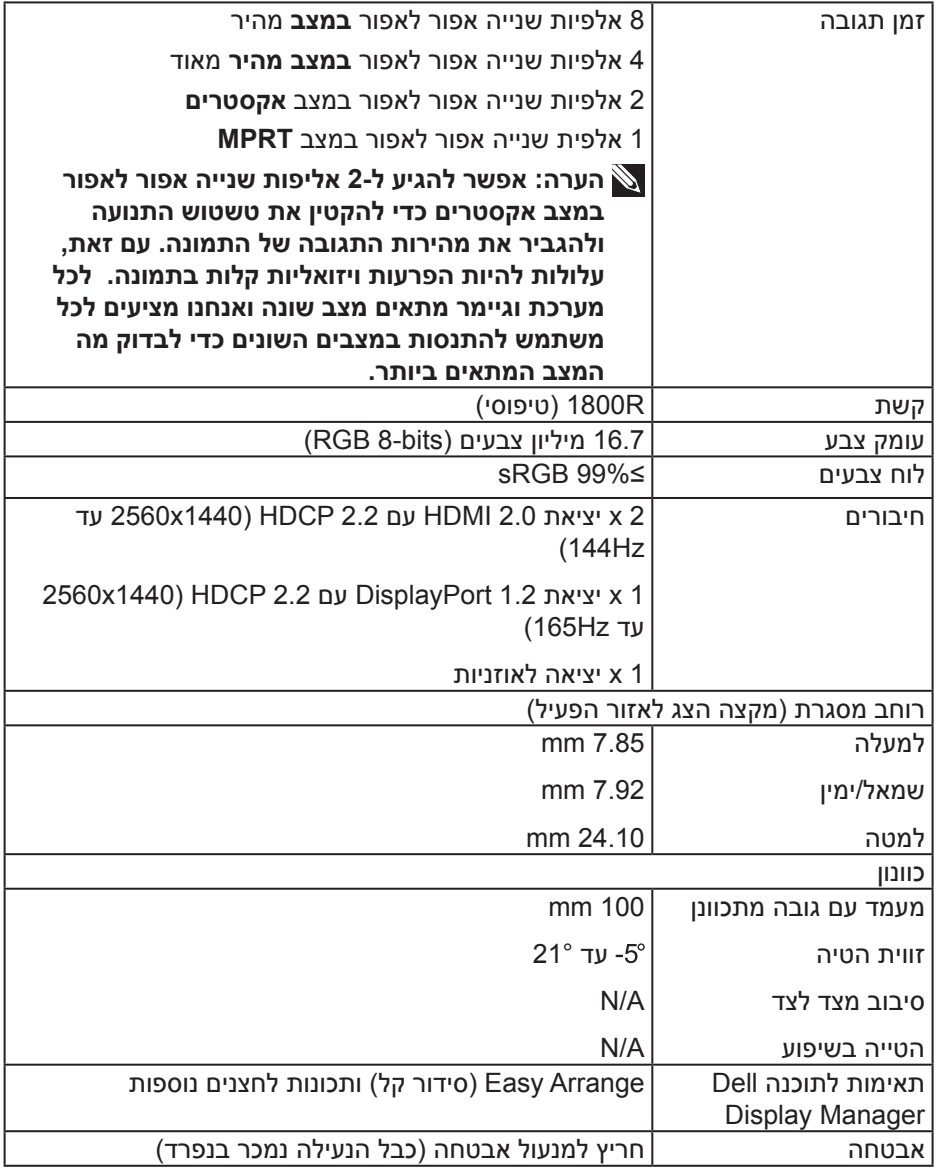

 $($ DELL

#### **מפרטי רזולוציות**

<span id="page-15-0"></span>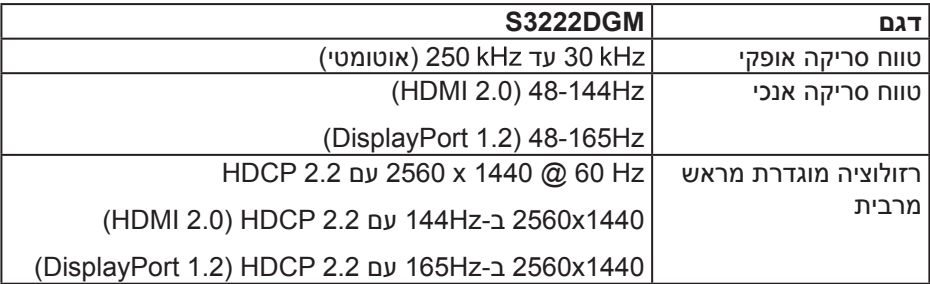

#### **מצבי וידאו נתמכים**

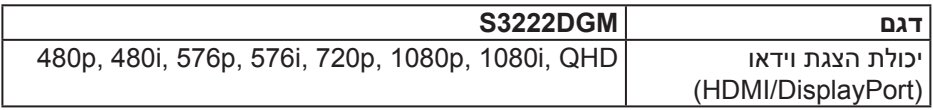

**הערה: הצג תומך בטכנולוגיית Premium™ FreeSync AMD.**

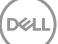

#### **מצבי תצוגה מוגדרים מראש**

#### **מצבי תצוגה מוגדרים ל-HDMI**

<span id="page-16-0"></span>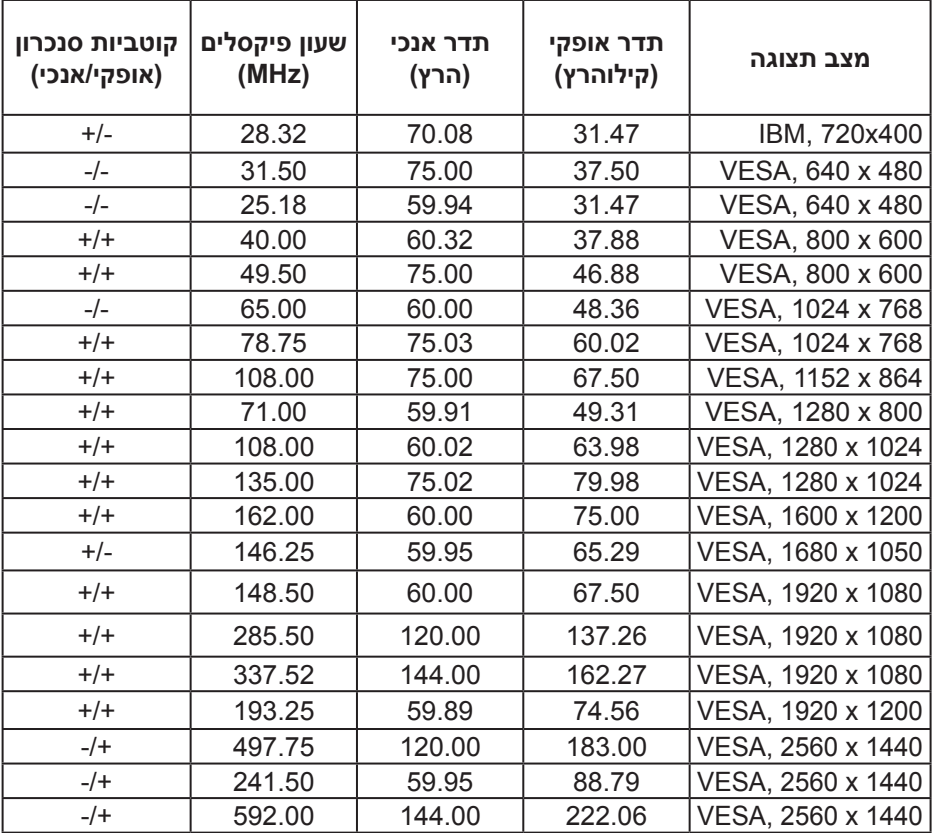

# **מצבי תצוגה מוגדרים ל-DisplayPort**

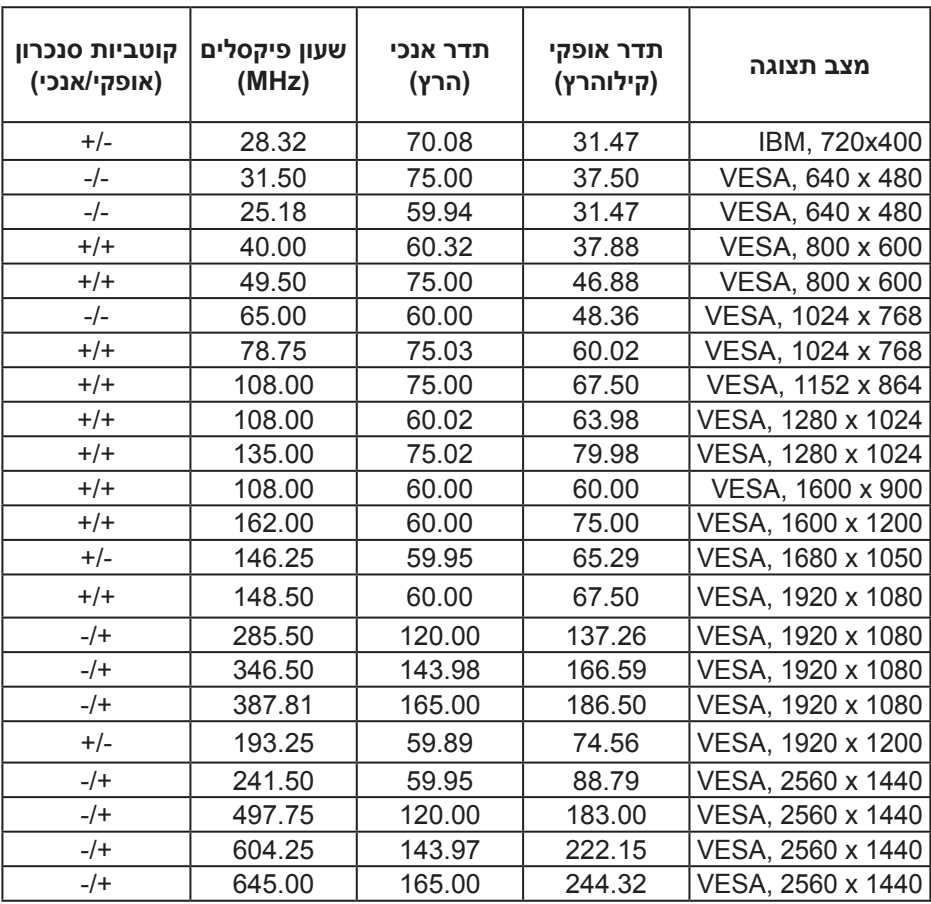

DELL

#### **מפרטים חשמליים**

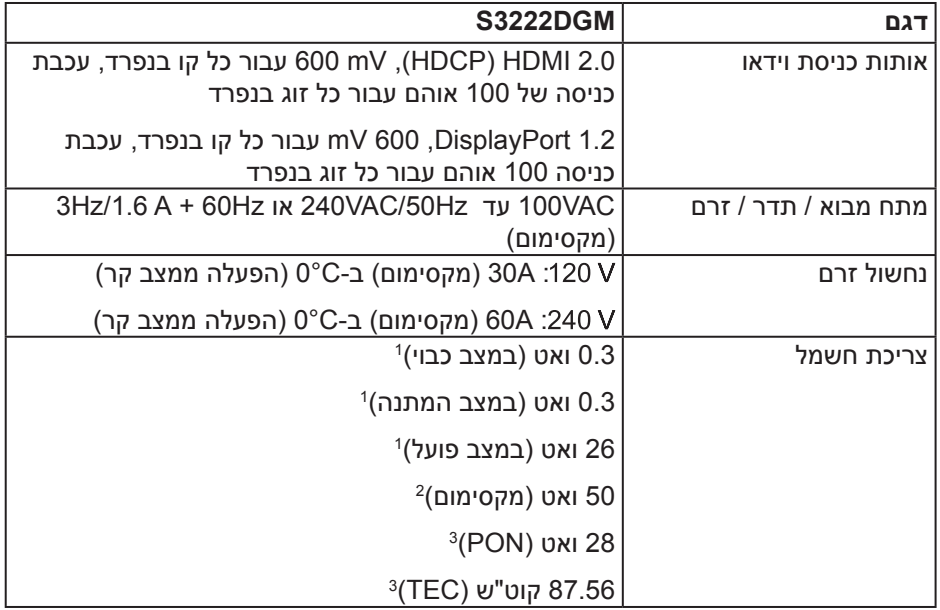

- 1 כמוגדר בתקנות 2019/2021 EU ו2019/2013- EU.
	- <sup>2</sup> הגדרות בהירות וניגודיות מקסימליות.
- 3 Pon: צריכת החשמל כשהמכשיר פועל בהתאם להגדרות של Star Energy. TEC: סה"כ צריכת חשמל בקוט"ש, בהתאם להגדרות של Star Energy.

מסמך זה מובא למטרות מידע בלבד ומבוסס על ביצועים במעבדה. ביצועי המוצר בפועל עשויים להיות שונים, בהתאם לתוכנה, לרכיבים ולציוד ההיקפי שרכשת ואין כל התחייבות לעדכן את המידע הזה.

בהתאם לכך, אין להסתמך על המידע הזה בעת קבלת ההחלטה בנוגע לעמידות חשמלית או כל החלטה אחרת. אין כל אחריות בנוגע לדיוק או לשלמות המידע, בין אם באופן מפורש או מרומז.

#### **מאפיינים פיזיים**

<span id="page-19-0"></span>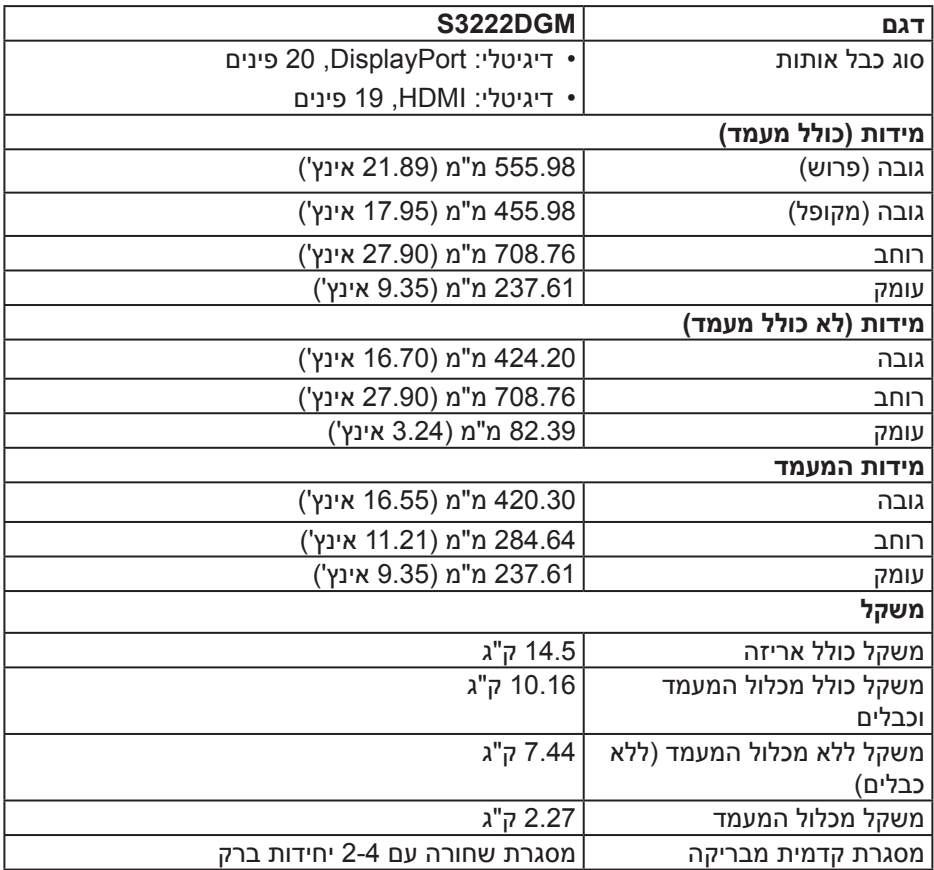

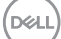

#### **תנאי סביבה**

<span id="page-20-0"></span>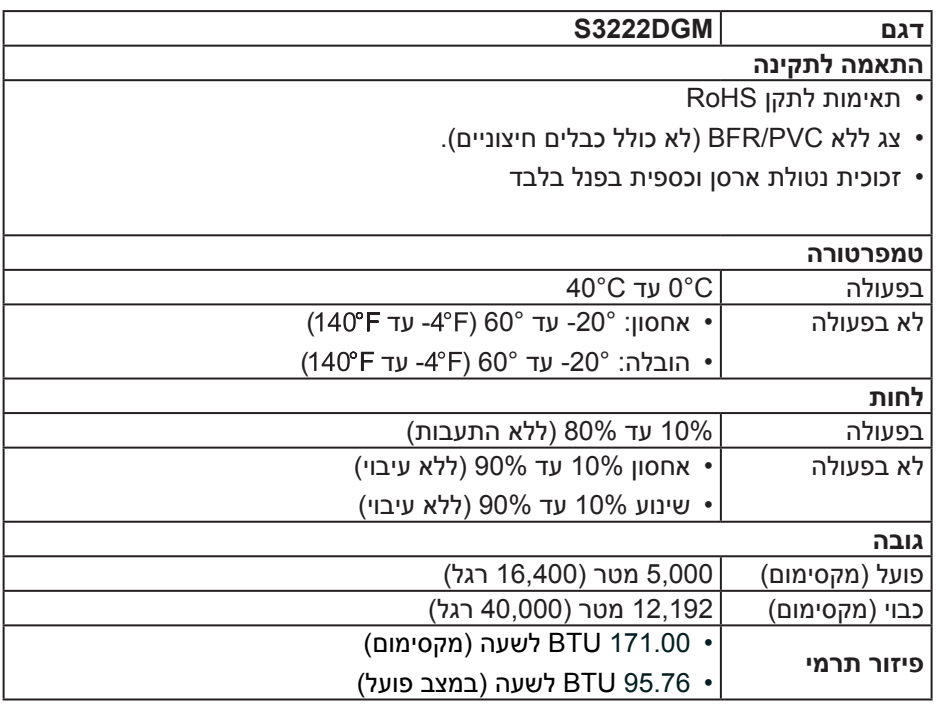

 $($ DELL

### **חיבור מסוג "חבר והפעל"**

<span id="page-21-0"></span>ניתן להתקין את הצג בכל מערכת תואמת הכנס-הפעל. הצג מספק אוטומטית למחשב את נתוני שלו תוך שימוש בפרוטוקולי ומאפשר למחשב להגדיר את עצמו ולמטב את ביצועי הצג. ברוב המקרים, התקנת הצג תתבצע אוטומטית, ניתן לבחור הגדרות שונות לפי הצורך. למידע נוסף על החלפת ההגדרות ש הצג, עיין ב [הפעלת הצג](#page-29-1).

### **איכות צג ה-LCD ומדיניות הפיקסלים**

בתהליך הייצור של צג ה-LCD, אין זה נדיר שפיקסל אחד או יותר מתקבע במצב בלתי משתנה שקשה לראות ושלא משפיע על איכות התצוגה או השימושיות שלה. למידע נוסף על איכות הצגים ומדיניות הפיקסלים של Dell, אפשר לבקר באתר התמיכה של Dell בכתובת **www.dell.com/pixelquidelines** 

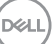

# **התקנת הצג**

#### **חיבור המעמד**

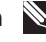

**הערה: המעמד מגיע נפרד מהצג.**

<span id="page-22-0"></span>**הערה: הנוהל שלהלן מתייחס למעמד המצורף לצג. אם אתה משתמש במעמד של צד שלישי, עיין בתיעוד שהגיע עם אותו מעמד.**

- .1 יש לפעול על פי ההנחיות שרשומות על הכנפיים של האריזה כדי להוציא את המעמד מהכרית העליונה שמאבטחת אותו.
	- .2 חבר את בסיס המעמד למגביה המעמד.
- .3 פתח את ידית ההברגה שבבסיס המעמד והדק את הבורג כדי לקבע את מגביה המעמד לבסיס המעמד.
	- .4 סגור את ידית ההברגה.

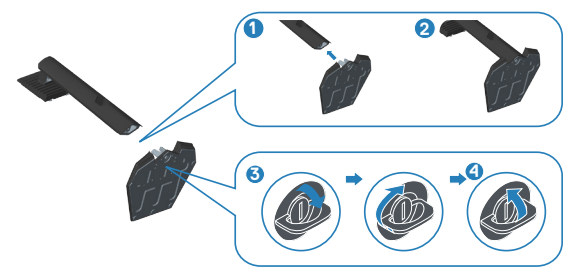

. החלק את הלשוניות שבמכלול המעמד לחריצים שבצג ולחץ על מכלול המעמד כלפי מטה כדי לקבע אותו במקומו.

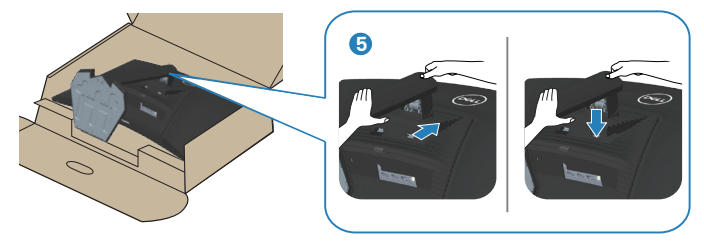

**D**<sup></sup>

#### . הנח את הצג במצב עומד.

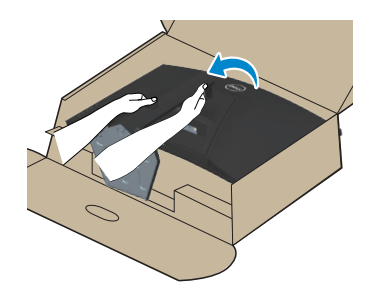

(dell

#### **חיבור הצג**

<span id="page-24-1"></span>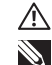

<span id="page-24-0"></span>**אזהרה: לפני שתתחיל בביצוע הפעולות שבסעיף זה, עיין בחלק** [הוראות בטיחות](#page-5-1)**. הערה: אין לחבר את כל הכבלים לצג בו-זמנית. מומלץ להעביר את הכבלים דרך החריצים הייעודים לכבלים לפני חיבורם אל הצג.**

לחיבור הצג אל המחשב:

- .1 כבה את המחשב ונתק את כבל החשמל.
- .2 חבר כבל HDMI או DisplayPort מהצג למחשב.

#### **חיבור כבל HDMI ו1.2- DisplayPort**

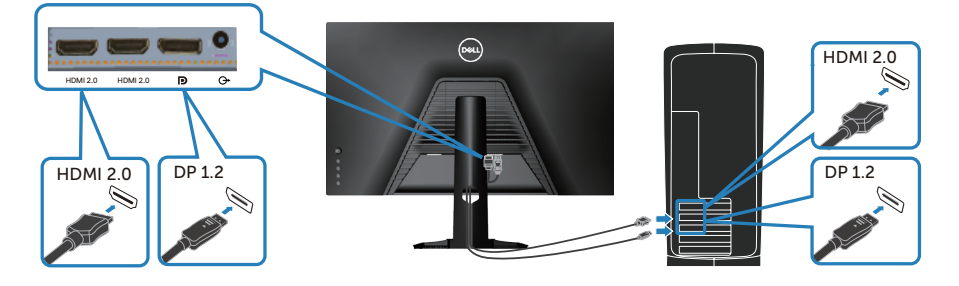

.3 חבר את כבלי החשמל של המחשב ושל הצג לשקעי חשמל.

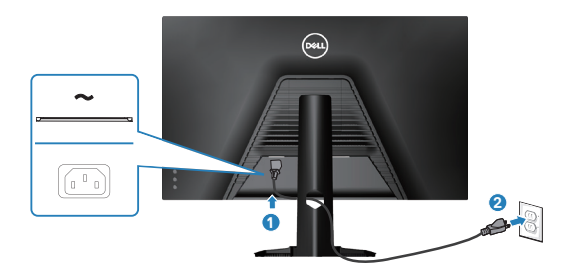

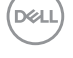

# **סידור הכבלים**

השתמש בחריץ לניהול כבלים לניתוב הכבלים המחוברים לצג.

<span id="page-25-0"></span>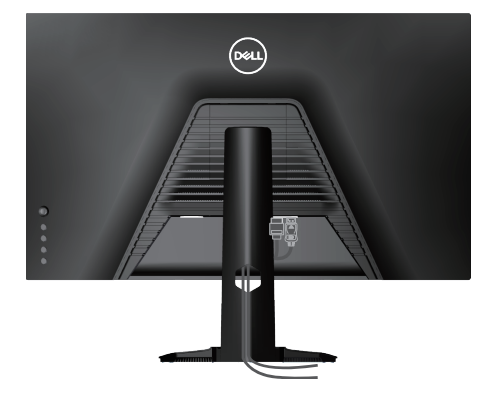

.4 הדלק את הצג.

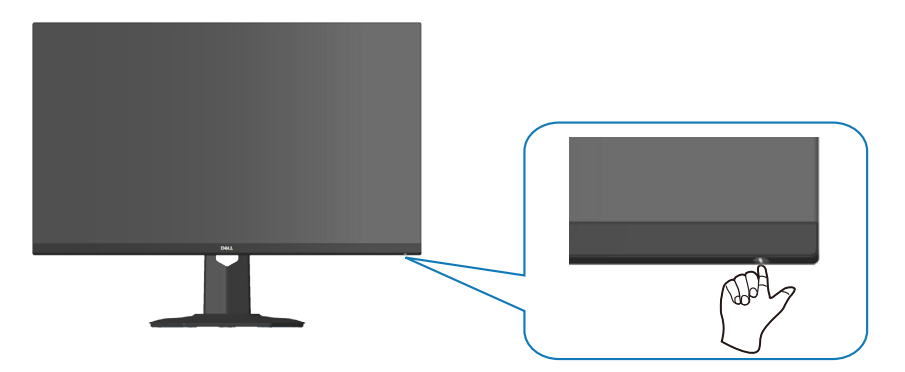

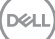

# **אבטחת הצג באמצעות מנעול Kensington( אופציונלי(**

<span id="page-26-0"></span>אפשר לחבר מנעול Kensington לצג ולעצם נייח בצד השני כדי למנוע מהצג ליפול.

חריץ הנעילה לאבטחה נמצא בתחתית הצג. (ראה [חריץ נעילה לאבטחה](#page-11-1))

למידע נוסף על שימוש במנעול Kensington (לרכישה בנפרד) יש להיעזר במסמכים המצורפים למנעול.

אפשר לאבטח את הצג לשולחן באמצעות מנעול Kensington.

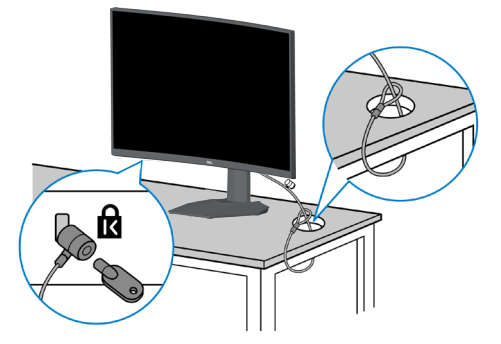

<span id="page-26-1"></span>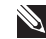

**הערה: התמונה מיועדת להמחשה בלבד. המנעול עשוי להיראות אחרת.**

#### **הסרת המעמד**

<span id="page-27-1"></span>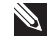

<span id="page-27-0"></span>**הערה: כדי למנוע מהצג להישרט במהלך הסרת המעמד, ודא שהצג מונח על משטח נקי ורך.**

- **הערה: הנוהל שלהלן מתייחס רק למעמד המצורף לצג. אם אתה משתמש במעמד של צד שלישי, עיין בתיעוד שהגיע עם אותו מעמד.**
	- .1 הנח את הצג על גבי בד רך או כרית ליד קצה השולחן.

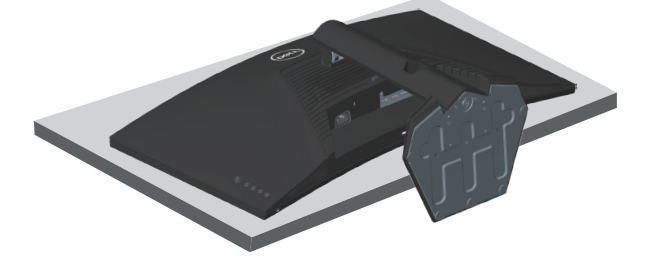

.2 לחץ לחיצה ארוכה על לחצן שחרור המעמד שבגב הצג.

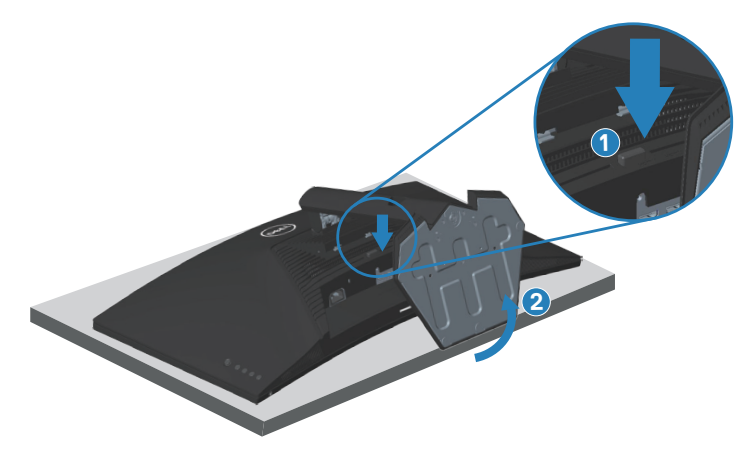

.3 הרם את המעמד והרחק אותו מהצג.

<span id="page-28-0"></span>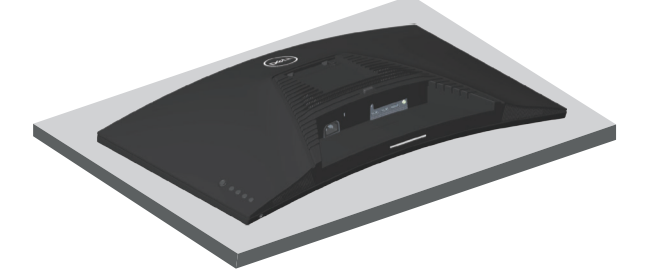

<span id="page-28-1"></span>**תלייה על קיר )אופציונלי(**

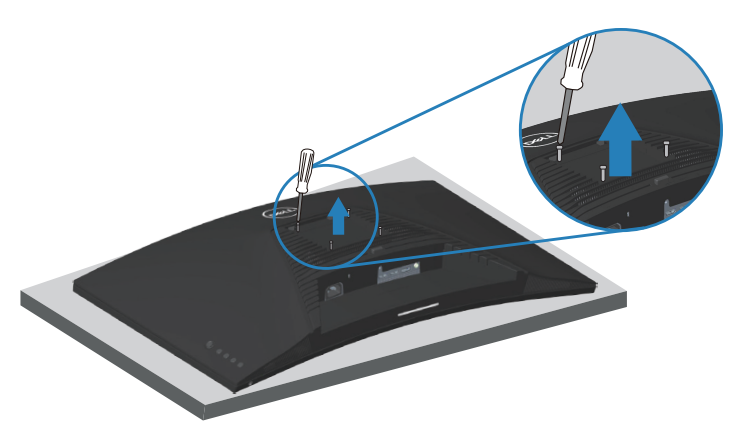

)מידות הברגים: 4M x 10 מ"מ(.

עיין בתיעוד שהיה מצורף לערכה תואמת-VESA לתלייה על הקיר.

- .1 הנח את הצג על גבי בד רך או כרית ליד קצה השולחן.
	- .<br>2. הסר את המעמד. ראה [הסרת המעמד](#page-27-1) .
- .3 הסר את ארבעת הברגים שמקבעים את הכיסוי האחורי של הצג.
	- .4 חבר לצג את המתלה מערכת התלייה על הקיר.
- . כדי לתלות את הצג על הקיר, עיין בתיעוד שהיה מצורף לערכה לתלייה על הקיר.

**הערה: יש להשתמש רק במתקנים לתלייה על הקיר בעלי אישור UL, CSA או GS עם יכולת נשיאת משקל/עומס מינימלי של 29.76 ק"ג.**

# <span id="page-29-1"></span>**הפעלת הצג**

<span id="page-29-0"></span>**זהירות: לפני השימוש בצג, מומלץ לחבר את המעמד לקיר באמצעות חבל או כבל קשירה שיכול לתמוך במשקל הצג על מנת למנוע את נפילת הצג.**

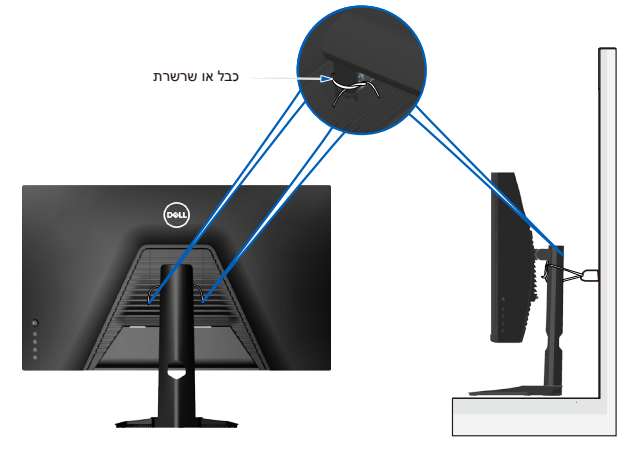

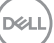

# **הדלקת הצג**

לחץ על כדי להפעיל את הצג.

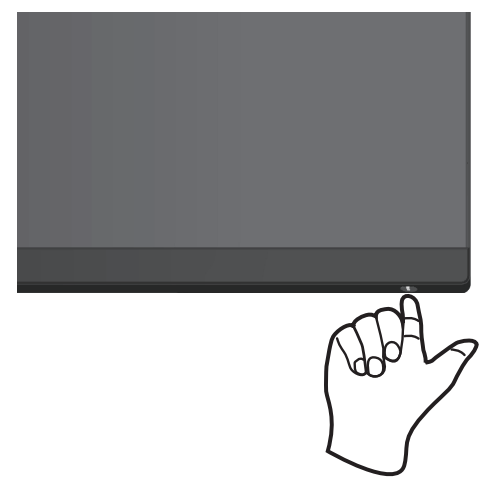

#### **שימוש בג'ויסטיק**

השתמש בלחצן הג'ויסטיק שבגב הצג כדי לשנות את הגדרות התמונה.

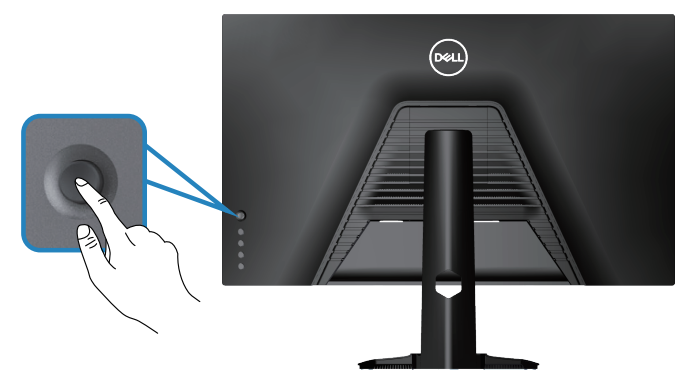

- .1 לחץ על לחצן הג'ויסטיק כדי לפתוח את התפריט הראשי.
- .2 הזז את הג'ויסטיק למעלה/למטה/שמאלה/ימינה כדי לעבור בין האפשרויות.
	- .3 לחץ שוב על לחצן הג'ויסטיק כדי לאשר את ההגדרות ולצאת מהתפריט.

DELL

### **תיאור הג'ויסטיק**

<span id="page-31-0"></span>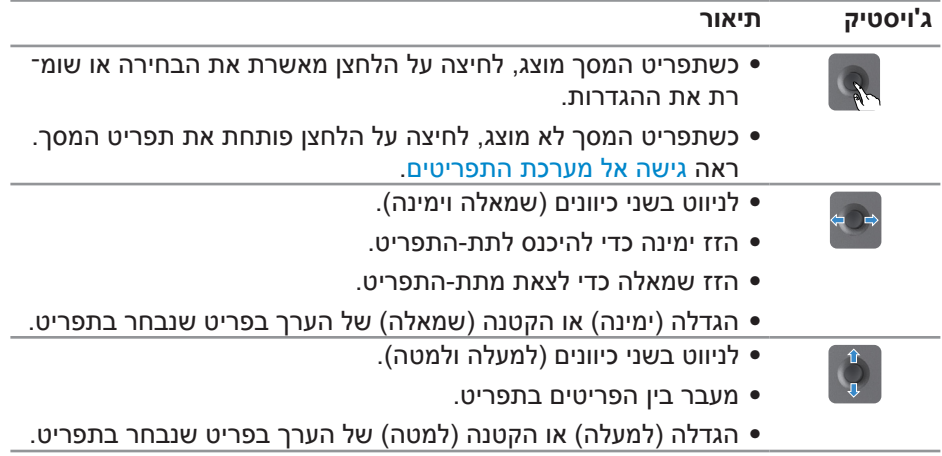

# **שימוש בלחצני הבקרה**

לחץ על הלחצנים שבגב הצג כדי לכוון את המאפיינים של התמונה המוצגת.

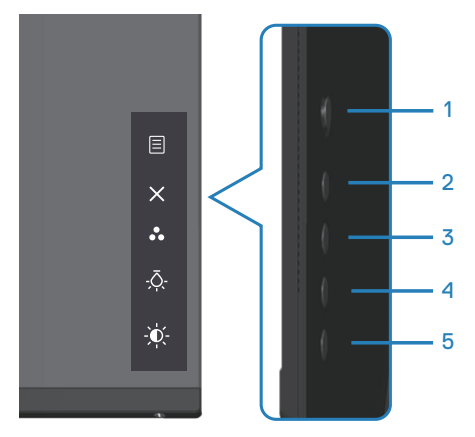

### **לחצני בקרה**

הטבלה הבאה מתארת את לחצני הבקרה:

<span id="page-32-0"></span>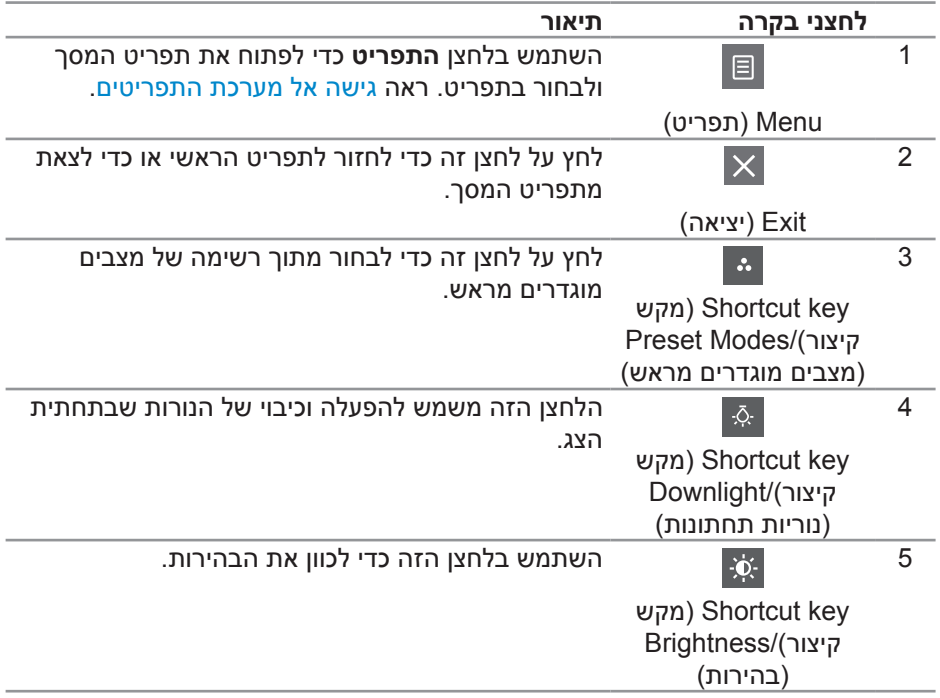

# **שימוש בתפריט המסך )OSD)**

#### <span id="page-33-1"></span>**גישה אל מערכת התפריטים**

<span id="page-33-0"></span>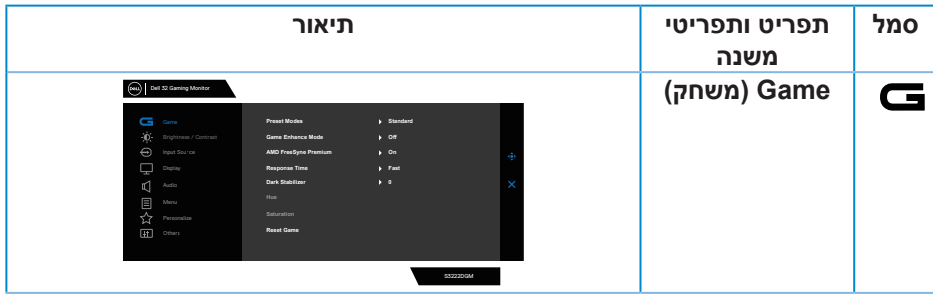

(dell

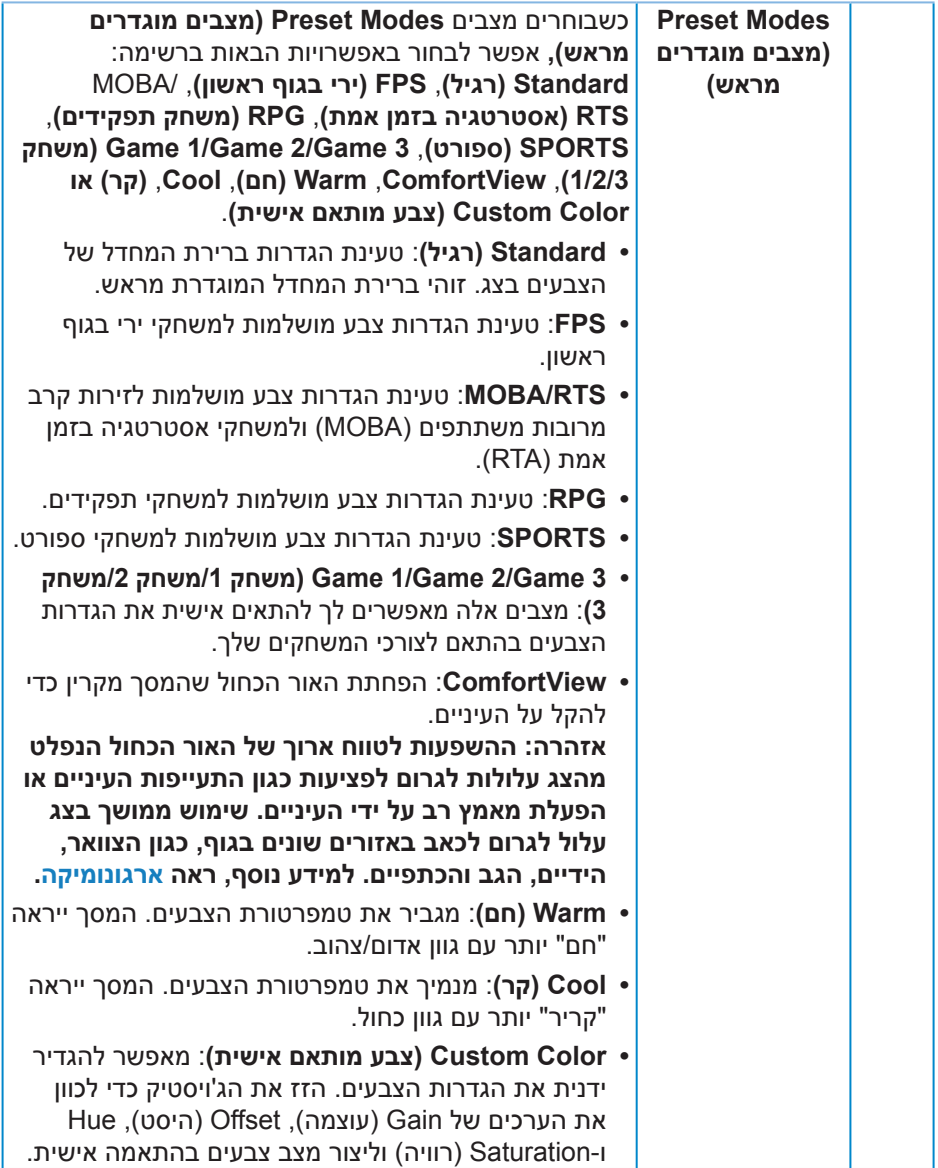

 $(PELL)$ 

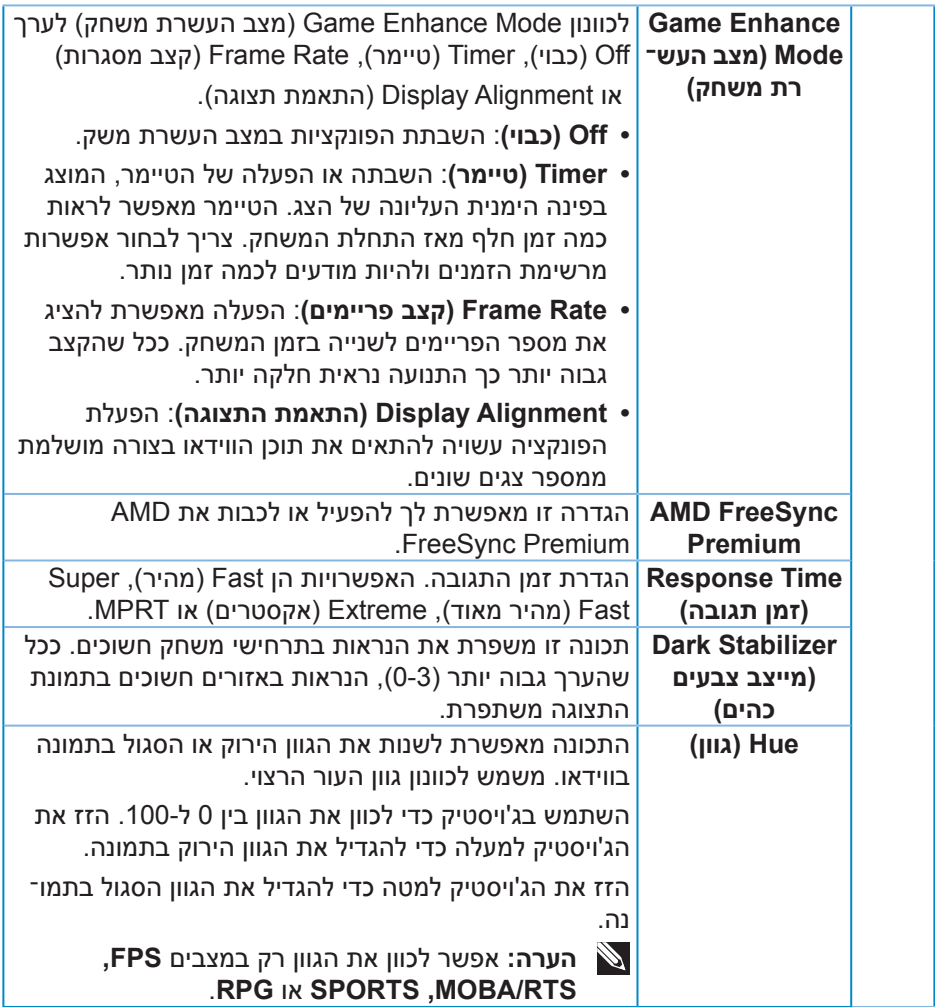

 $($ DELL

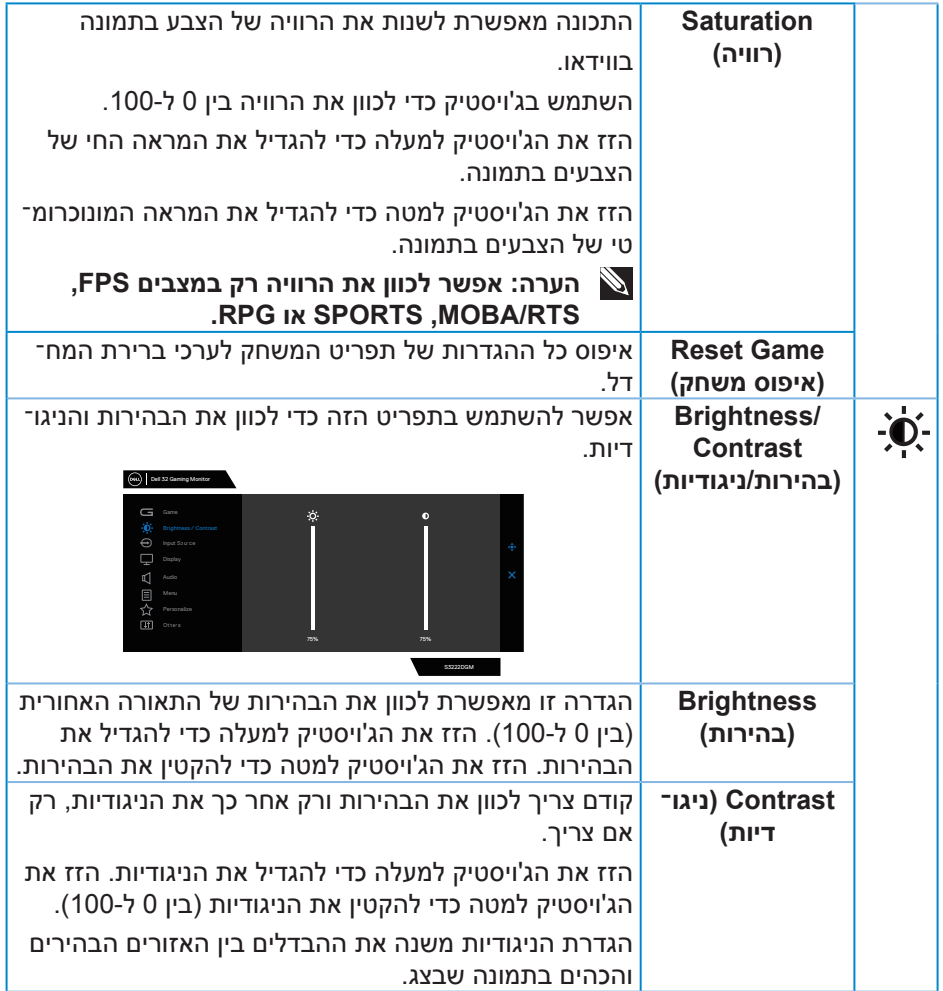

 $(1)$ 

<span id="page-37-0"></span>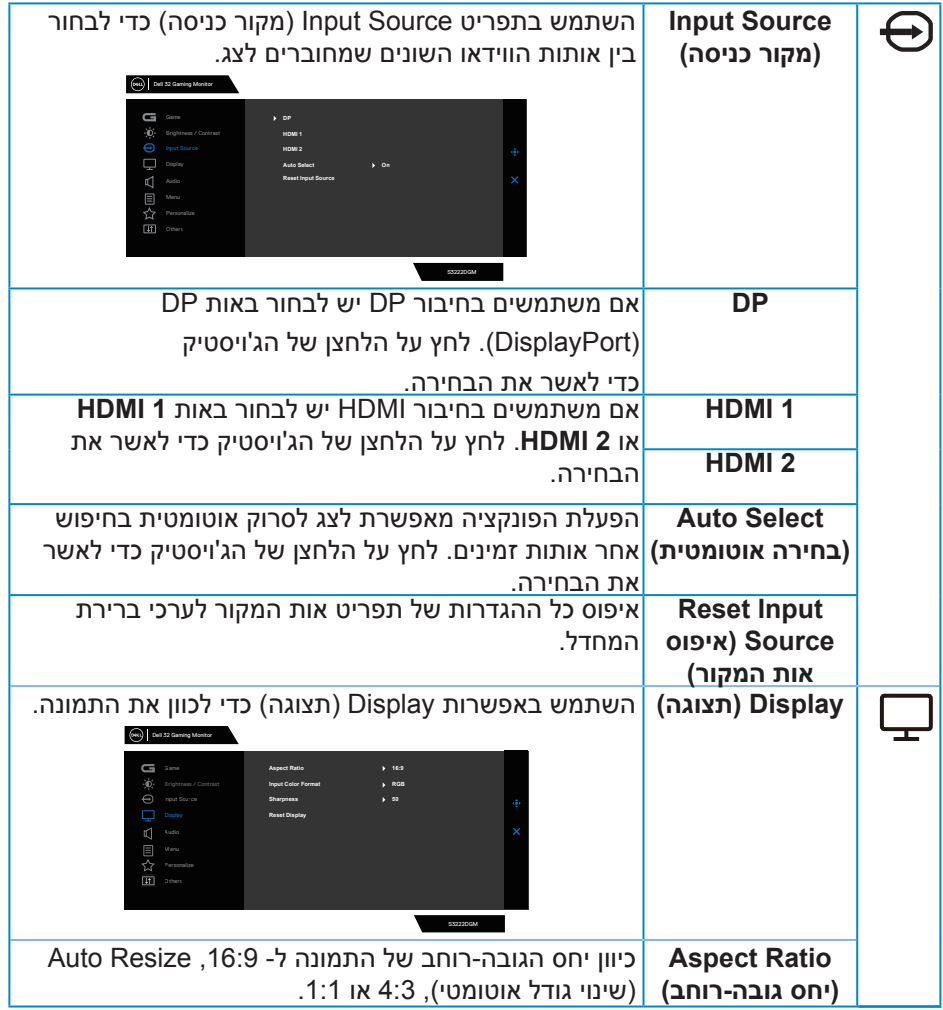

 $($ DELL

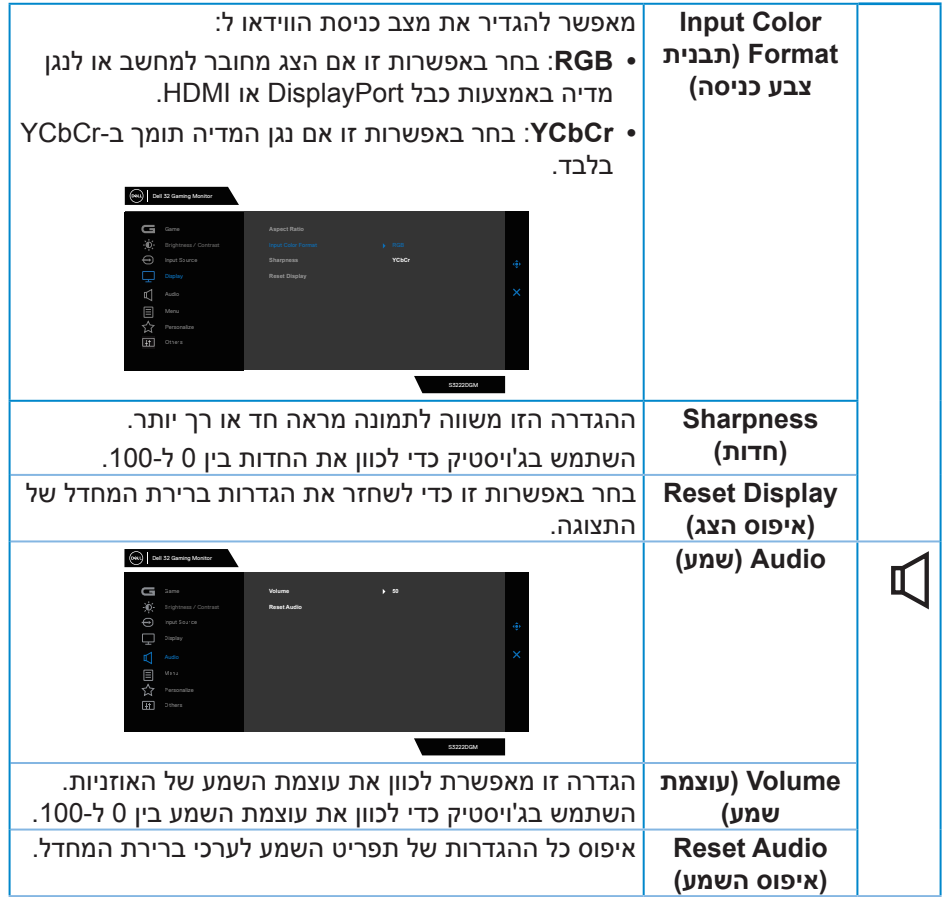

 $($ DELL

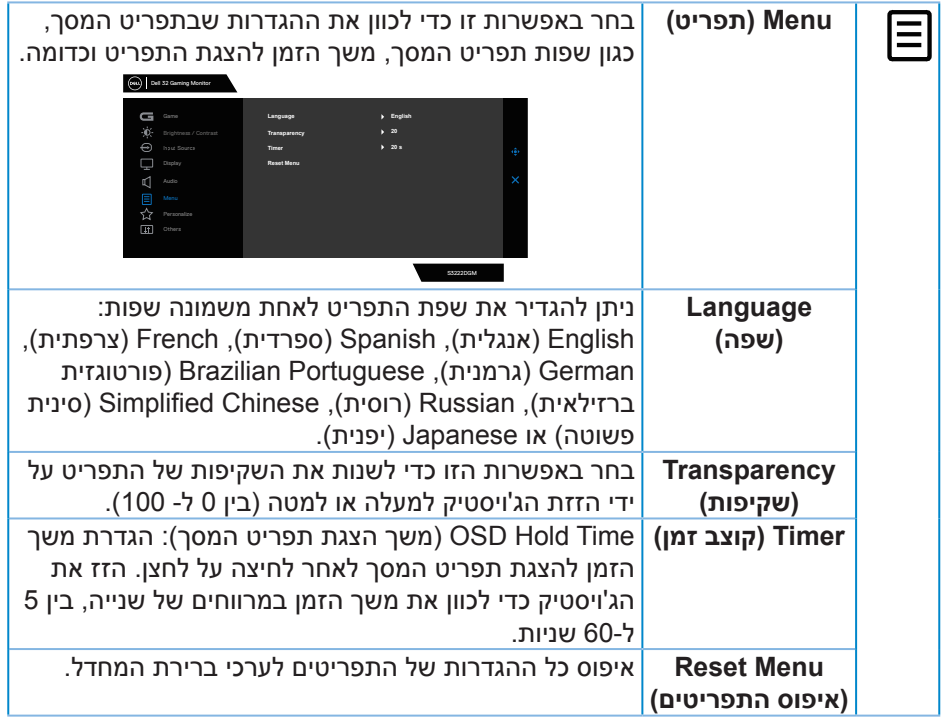

<span id="page-40-0"></span>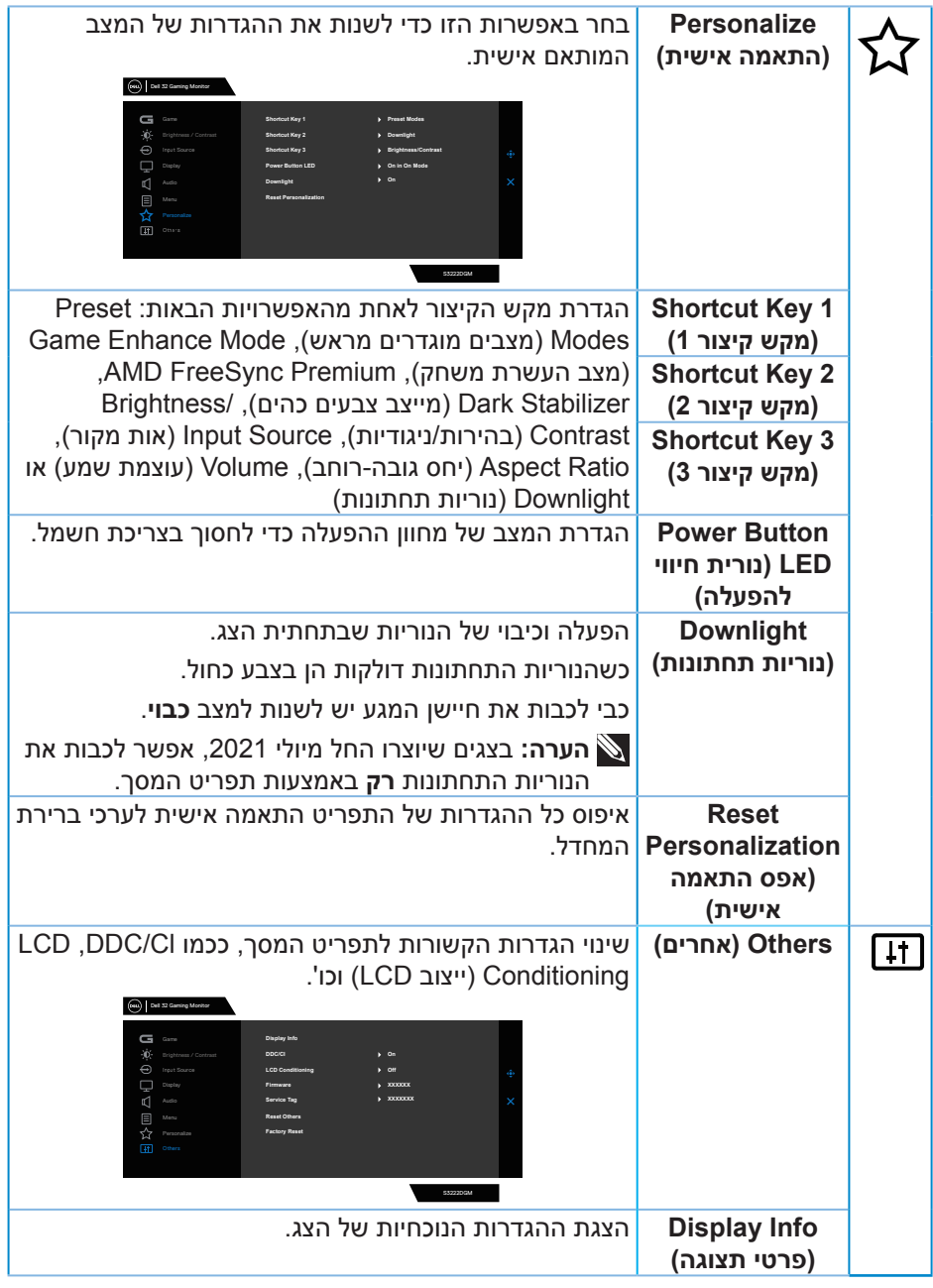

 $(\text{bell})$ 

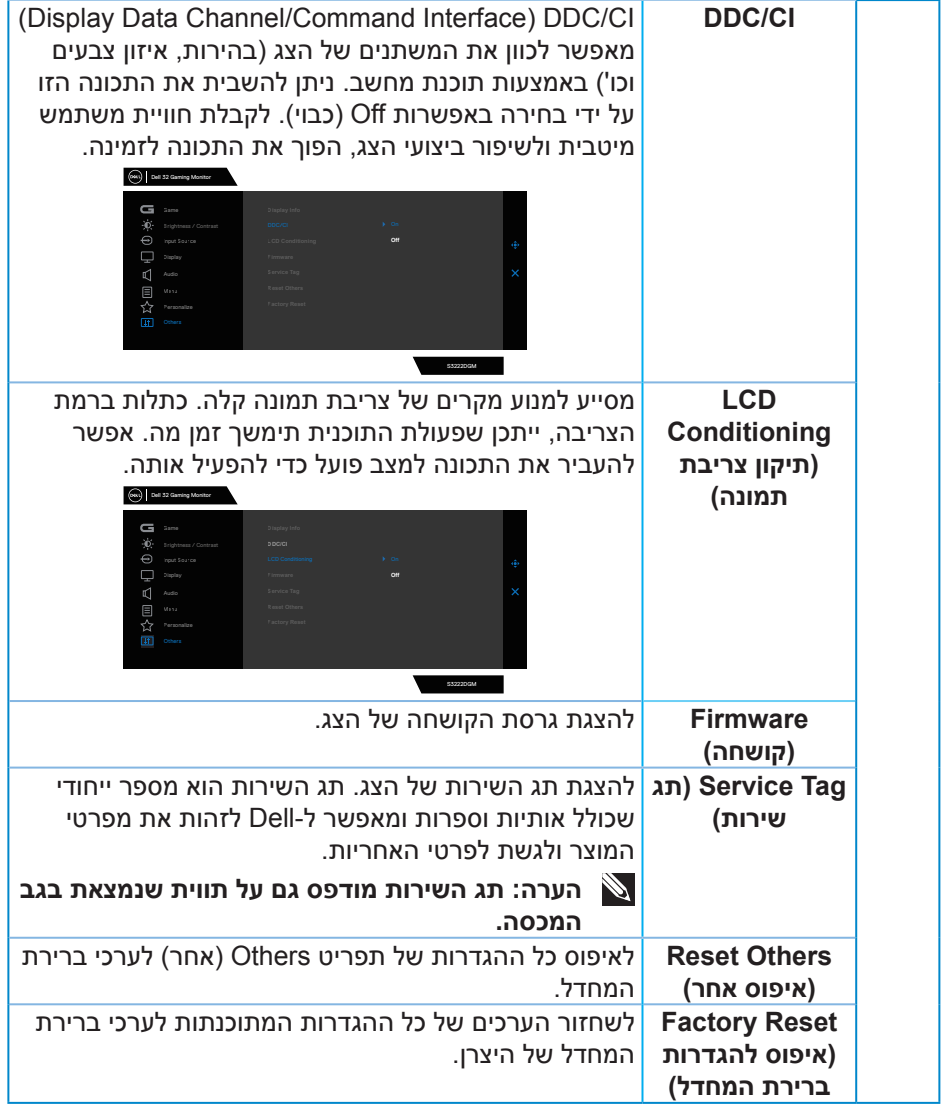

**הערה: לצג יש תכונה מובנית שמכיילת אוטומטית את רמת הבהירות כדי לפצות על התיישנות ה-LED.**

**DELL** 

#### **נעילה של לחצני התפריט וההפעלה**

<span id="page-42-0"></span>אפשר למנוע ממשתמשים את היכולת לשנות את ההגדרות של התפריט בצג. כברירת מחדל, לחצני התפריט וההפעלה לא נעולים.

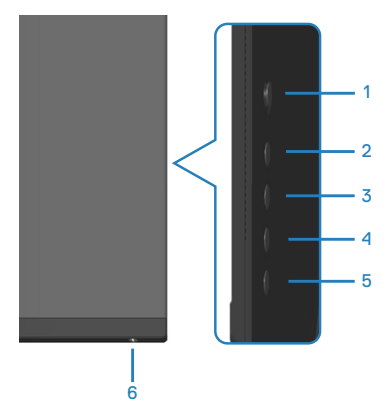

**הערה: כדי להיכנס לתפריט הנעילה או ביטול הנעילה, לחץ על לחצן 5 במשך ארבע שניות.**

כדי להיכנס לתפריט הנעילה, לחץ על לחצן 5 במשך ארבע שניות. תפריט הנעילה יופיע בפינה הימנית התחתונה של הצג.

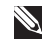

**הערה: אפשר להיכנס לתפריט הנעילה בדרך הזו רק כשלחצני התפריט וההפעלה לא נעולים.**

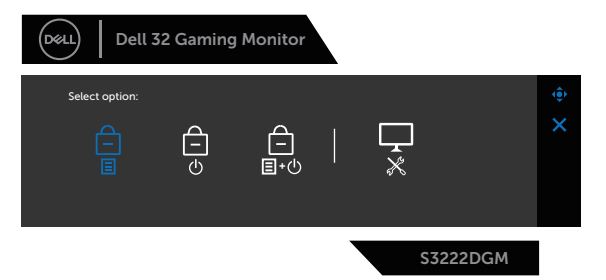

כדי להיכנס לתפריט ביטול הנעילה, לחץ על לחצן 5 במשך ארבע שניות. תפריט ביטול הנעילה יופיע בפינה הימנית התחתונה של הצג.

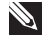

**הערה: אפשר להיכנס לתפריט ביטול הנעילה בדרך הזו רק כשלחצני התפריט וההפעלה נעולים**.**.**

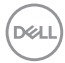

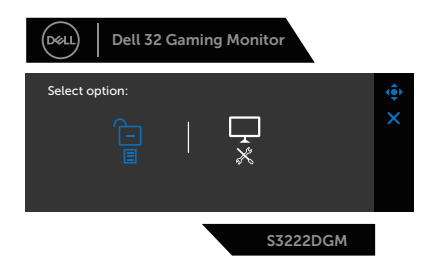

יש שלוש אפשרויות נעילה.

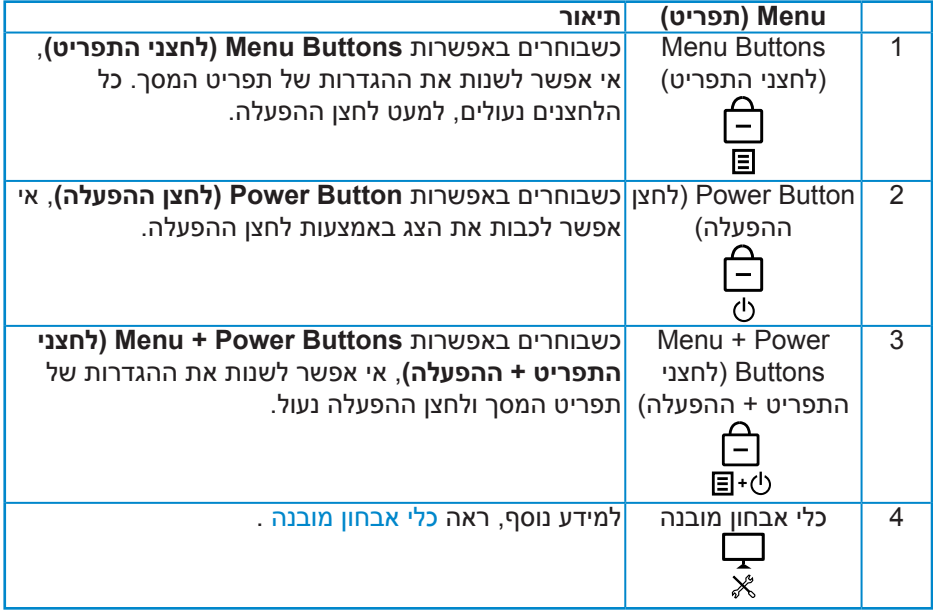

במצבים הבאים הסמל מופיע במרכז הצג:

- כשלוחצים על הג'ויסטיק או לחצני השליטה (1 עד 5). הסמל מציין שלחצני התפריט נמצאים במצב נעול.
- כשלוחצים על לחצן ההפעלה (לחצן 6). הסמל מציין שלחצן ההפעלה מציין במצב נעול.
	- כשלוחצים על אחד מששת הלחצנים. הסמל מציין שלחצני התפריט ולחצן ההפעלה נמצאים במצב נעול.

#### **ביטול הנעילה של לחצני התפריט וההפעלה**:

- .1 לחץ על לחצן 5 במשך ארבע שניות. תפריט ביטול הנעילה יופיע.
- 2. לחץ על הסמל של ביטול הנעילה <sup>כד1</sup> כדי לבטל את הנעילה של לחצני הצג.

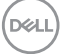

#### **הודעות אזהרה בתפריט המסך**

<span id="page-44-0"></span>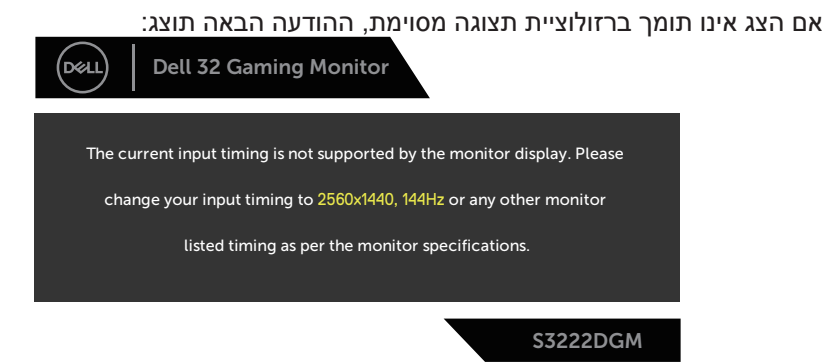

משמעות הדבר היא שהצג אינו מצליח להסתנכרן עם האות שמגיע מהמחשב. עיין בפרק [מפרט הצג](#page-13-1) לקבלת טווחי התדרים האופקיים והאנכיים שניתן להשתמש בהם בצג זה. המצב המומלץ הוא 1440x.2560

לפני הפיכת הפונקציה **CI/DDC** ללא זמינה, ההודעה הזו תוצג:

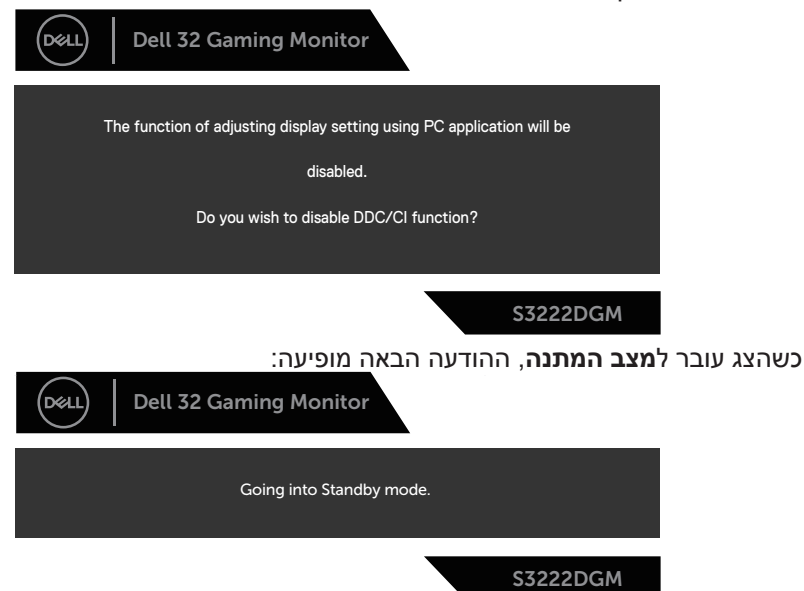

אם תלחץ על לחצן כלשהו פרט ללחצן ההפעלה, ההודעות האלה יוצגו בהתאם לכניסה שנבחרה:

DEL

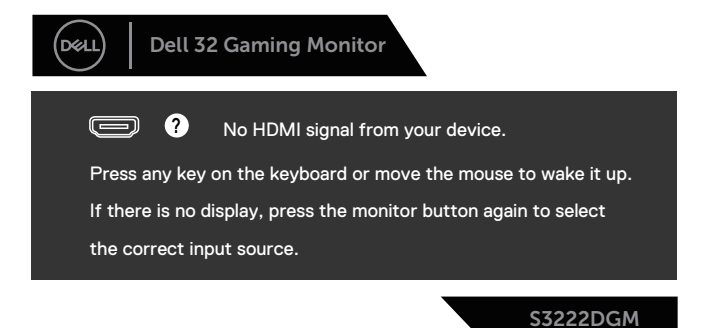

אם כבל HDMI או DisplayPort אינו מחובר, תוצג תיבת דו-שיח צפה בדומה לתיבה הבאה. הצג יעבור Standby Mode (למצב המתנה) לאחר 4 דקות אם לא יהיה שינוי בתמונה.

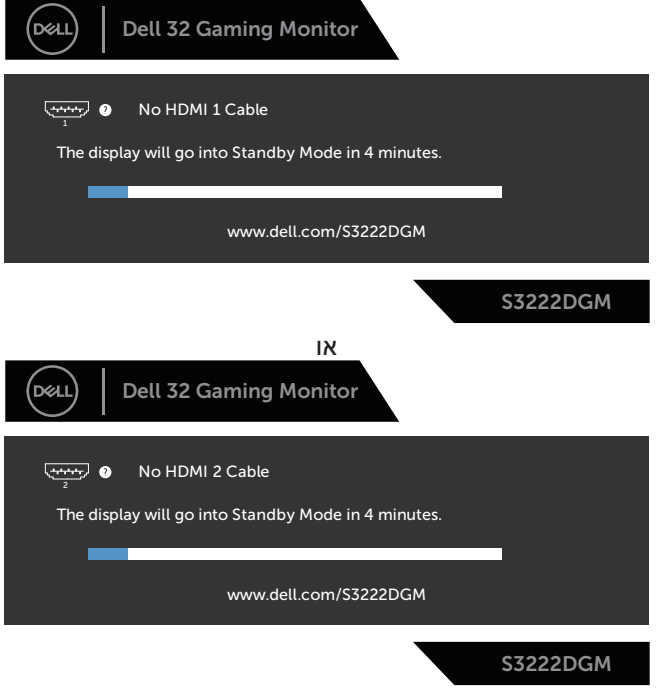

או

DEL

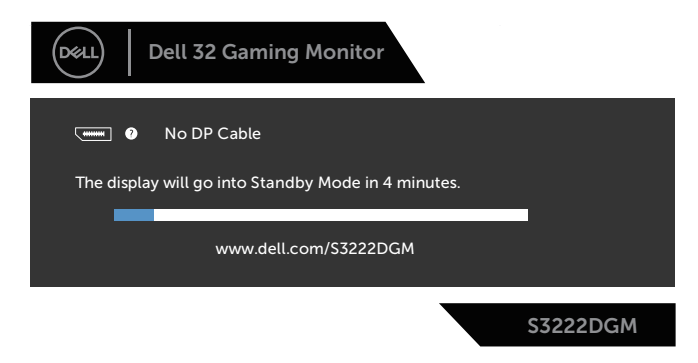

כשבוחרים פריטים לאיפוס להגדרות ברירת המחדל או בתכונה 'אחר', ההודעה הבאה מופיעה:

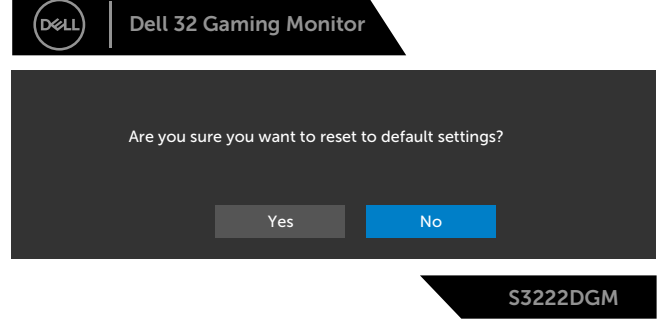

למידע נוסף, ראה [פתרון בעיות](#page-53-1).

# **הגדרת הרזולוציה המקסימלית**

להגדרת הרזולוציה המרבית של הצג:

ב7- <sup>R</sup>Windows, 8® Windows או 8.1 <sup>R</sup>Windows:

- <span id="page-47-0"></span>.1 ב8- Windows ו8.1- Windows בלבד, בחר באריח 'שולחן העבודה' כדי לעבור לשולחן עבודה קלאסי.
- .2 לחץ לחיצה ימנית על שולחן העבודה ולחץ על **Resolution Screen( רזולוציית המסך(**.
	- .3 לחץ על הרשימה הנפתחת של רזולוציית המסך ובחר באפשרות **1440x**.**2560**
		- .4 לחץ על **OK( אישור(**.

ב10-Windows וב11- Windows:

- .1 לחץ לחיצה ימנית על שולחן העבודה ובחר באפשרות Settings Display )**הגדרות תצוגה**(.
	- 2. אם מחובר אצלך יותר מצג אחד, ודא שבחרת את S3222DGM.
- .3 לחץ על הרשימה הנפתחת של Resolution Display( **רזולוציית התצוגה**( ובחר באפשרות 1440 x .2560
	- .4 לחץ על changes Keep( **שמור שינויים**(.

אם האפשרות **1440 x 2560** אינה מוצגת, ייתכן שעליך לעדכן את מנהל ההתקן של כרטיס המסך. בהתאם למחשב, בצע אחת מהפעולות האלה.

אם ברשותך מחשב שולחני או נייד של Dell:

 היכנס לאתר **[support/com.dell.www](https://www.dell.com/support)**, הזן את תגית השירות שקיבלת והורד את מנהל ההתקן העדכני עבור כרטיס המסך שלך.

אם המחשב שברשותך אינו מתוצרת Dell( נייד או שולחני(:

- עבור לאתר התמיכה של המחשב והורד את מנהלי ההתקן העדכניים של כרטיס המסך.
	- עבור לאתר האינטרנט של כרטיס המסך והורד את מנהלי ההתקן העדכניים.

DØLI

#### **שימוש במתקן ההטיה ובתוספת האנכית**

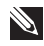

<span id="page-48-0"></span>**הערה: ערכים אלה מתייחסים למעמד שנשלח עם הצג. להתקנה עם מעמד מסוג אחר, עיין בתיעוד שהגיע עם המעמד.**

**מתקן הטיה**

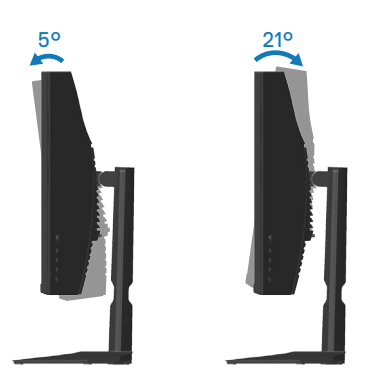

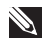

**הערה: המעמד מגיע נפרד מהצג.**

**שינוי הגובה**

**הערה: אפשר להאריך את הצג אנכית ב100- מ"מ לכל היותר.** 

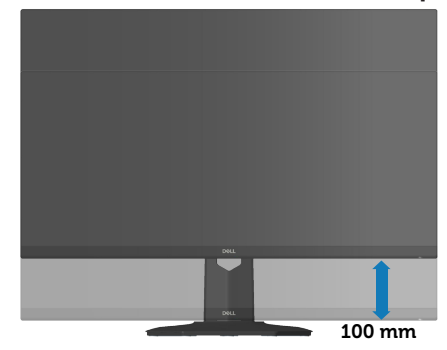

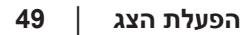

DELL

#### <span id="page-49-1"></span>**ארגונומיקה**

<span id="page-49-0"></span>**זהירות: שימוש לא נכון או ממושך במקלדת עלול לגרום לפציעה.**

**זהירות: צפייה במסך למשך זמן רק עלולה לגרום למאמץ בעיניים.**

מטעמי נוחות ויעילות, מומלץ להקפיד על ההנחיות הבאות כשמתקינים

את עמדת העבודה ומשתמשים בה:

- יש למקם את המחשב כך שהצג והמקלדת יהיו ישירות מולך בזמן העבודה. אפשר להשתמש במדפים מיוחדים שקונים בחנויות לבית כדי למקם נכון את המקלדת.
- כדי להפחית את המאמץ שמופעל על ידי העיניים ואת הכאב שעלול להתפתח בצוואר, בידיים, בגב ובכתפיים כתוצאה משימוש ממושך, מומלץ:
	- .1 לשמור על מרחק של 50-70 ס"מ בין המסך לעיניים.
	- .2 למצמץ יותר כדי להרטיב את העיניים אחרי שימוש ממושך בצג.
		- .3 לצאת להפסקות של 20 דקות מדי שעתיים.
- 4. להסיט את המבט מהצג ולבהות בעצם כלשהו במרחק של כ-6 מטר (20 רגל) במשך 20 שניות לפחות בזמן ההפסקות.
	- . להתמתח כדי למתוח את שרירי הצוואר, הידיים, הגב והכתפיים בזמן ההפסקות.
		- לוודא שהצג נמצא בגובה העיניים או קצת יותר נמוך מהם כשיושבים מולו.
			- להטות את הצג ולכוון את הניגודיות והבהירות שלו.
	- לכוון את תאורת הסביבה )מנורות תקרה, מנורות שולחן ווילונות או תריסים של חלונות .<br>סמוכים) כדי למזער החזרי אור וברק מהצג
		- להשתמש בכיסא עם תמיכה טובה לגב התחתון.
- לשמור על האמות ישרות כשפרקי כף היד במנח טבעי ונוח בזמן שמשתמשים במקלדת או בעכבר.
	- להשאיר מספיק מקום להנחת הידיים כשמשתמשים בעכבר או במקלדת.
		- לאפשר מנח טבעי לזרועות משני הצדדים.
			- לוודא שהרגליים מונחות ישר על הרצפה.

DELI

- כשיושבים, לוודא שכפות הרגליים נושאות את משקל הרגליים ולא החלק הקדמי של הכיסא. לכוון את גובה הכיסא או להשתמש בהדום כדי לשמור על יציבה נכונה.
- לגוון בפעולות העבודה. לסדר את יום העבודה כך שלא יהיה צריך לשבת ולעבוד למשך זמן רב. לעמוד ולהסתובב בחדר מפעם לפעם במרווחים קבועים.
	- לוודא שאין מכשולים או כבלים, כולל כבלי חשמל, באזור שמתחת לעמדת העבודה, שעלולים להפריע לישיבה נוחה או לגרום לסכנת מעידה.

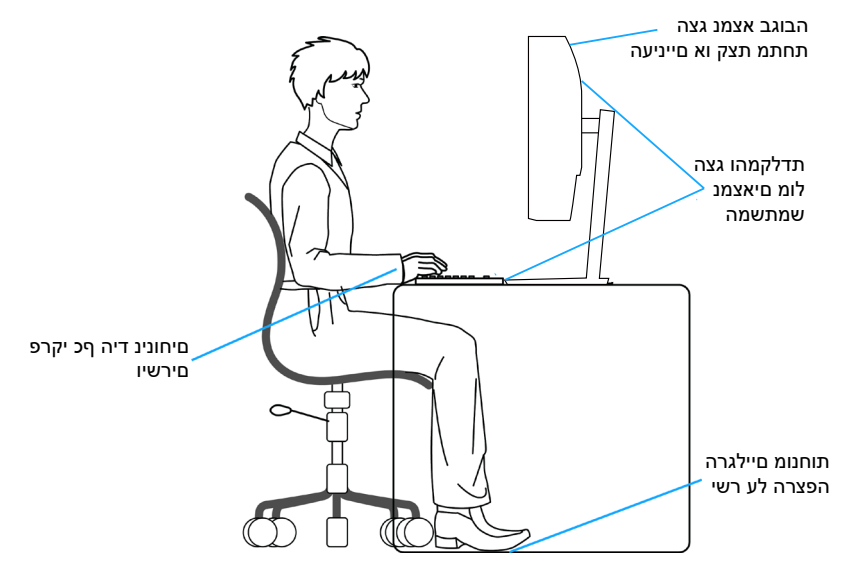

DELI

#### **שימוש בצג והזזתו**

<span id="page-51-0"></span>כדי לוודא שמרימים או מזזים את הצג בבטחה, מומלץ להקפיד על ההנחיות הבאות:

- לפני שמזיזים או מרימים את הצג, לכבות את המחשב ואת הצג.
	- לנתק את כל הכבלים מהצג.
- להכניס את הצג לאריזה המקורית יחד עם חומרי האריזה המקוריים.
- להחזיק היטב את הצג מלמטה ומהצד בלי להפעיל יותר מדי כוח עליו כשמרימים או מזיזים אותו.

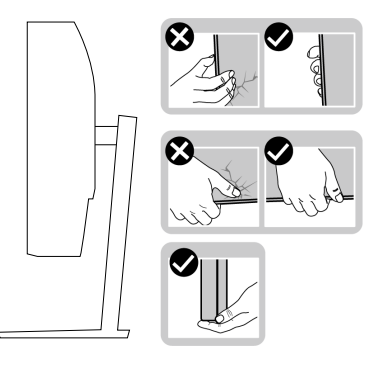

 לוודא שהמסך לא פונה לכיוון הגוף כשמרימים או מזיזים את הצג ולא להפעיל לחץ על המסך כדי למנוע שריטות או נזק.

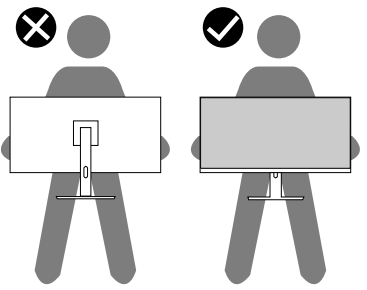

- למנוע זעזוע או רעידות לצג כשמשנעים אותו.
- לא להפוך את הצג תוך החזקת המעמד או המגביה כשמרימים או מזיזים את הצג. הדבר עלול להוביל לתאונות שיגרמו נזק לצג או פציעות.

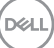

<span id="page-52-0"></span>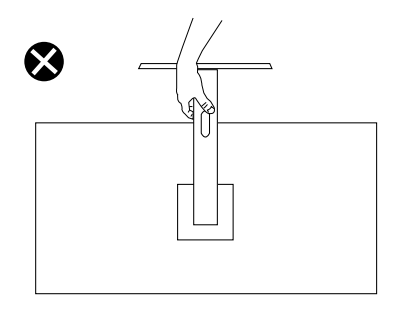

### **הנחיות לתחזוקה**

#### **ניקוי הצג**

**אזהרה: לפני ניקוי הצג, נתק את כבל החשמל שלו מהשקע שבקיר.**

#### **זהירות: לפני ניקוי הצג, קרא את ההוראות בחלק** [הוראות בטיחות](#page-5-1) **והישמע להן.**

מומלץ לפעול בהתאם להוראות שברשימה הבאה כשמוציאים את הצג מהאריזה, מנקים אותו או משתמשים בו:

- לניקוי המסך הרטב קלות מטלית רכה ונקייה במים. אם ניתן, השתמש במטלית מיוחדת לניקוי מסכים או בתמיסה מתאימה לציפוי האנטי-סטטי. אין להשתמש בבנזין, במדלל, באמוניה, בחומרי ניקוי שוחקים או באוויר דחוס.
	- נקה את הצג בעזרת מטלית לחה. הימנע משימוש בחומרי ניקוי מכל סוג, מכיוון שחלקם משאירים ציפוי לבנבן על הצג.
	- אם הבחנת באבקה לבנה כשהוצאת את הצג מהאריזה, נגב אותה בעזרת מטלית.
	- היזהר בזמן הטיפול בצג. מכשיר עם צבעים כהים יכול להישרט ועלולים להופיע עליו סימני שחיקה לבנים.
	- כדי לשמור על איכות התמונה הגבוהה ביותר בצג שלך, השתמש בשומר מסך דינמי וכבה את הצג כשאינו בשימוש.

# **פתרון בעיות**

<span id="page-53-0"></span>**אזהרה: לפני שתתחיל בביצוע הפעולות שבסעיף זה, עיין בחלק** [הוראות בטיחות](#page-5-1)**.**

#### <span id="page-53-1"></span>**בדיקה עצמית**

הצג כולל תכונת בדיקה עצמית אשר מוודאת כי הוא תקין. אם הצג והמחשב מחוברים בצורה תקינה אך המסך נשאר חשוך, הפעל את הבדיקה העצמית של הצג על ידי ביצוע הפעולות האלה:

- .1 כבה את המחשב ואת הצג.
- .2 נתק את כל כבלי הווידאו מהצג. כך המחשב לא יהיה מעורב.
	- .3 הדלק את הצג.

אם הצג תקין, הוא יאתר שאין אות ואחת מההודעות הבאות תוצג. במצב בדיקה עצמית, נורית ההפעלה תישאר לבנה.

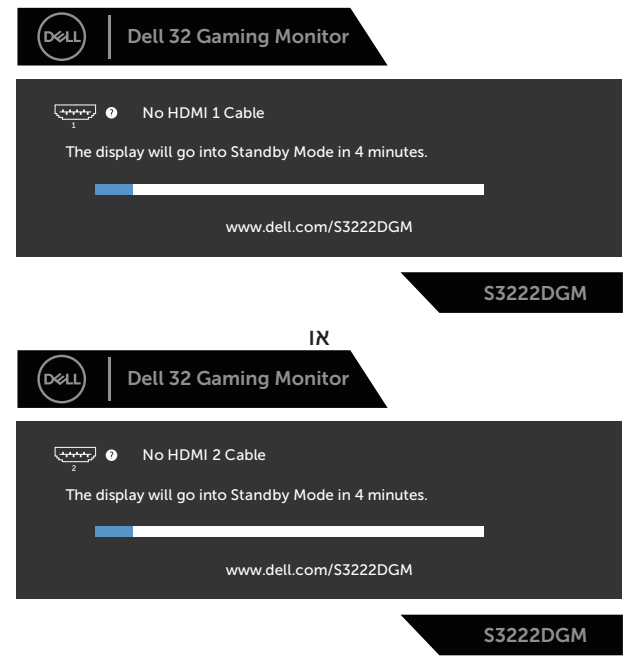

או

DØLI

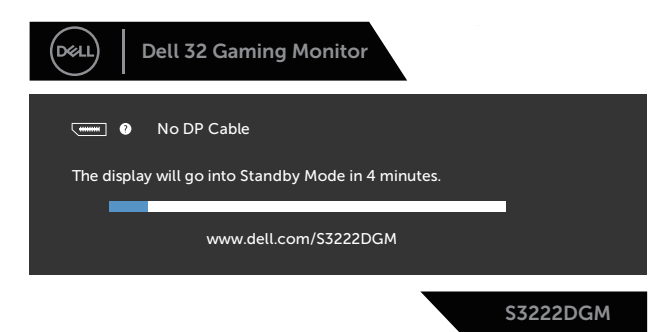

**הערה: תיבה זו מוצגת גם בזמן פעולה רגילה של המערכת, אם כבל הווידאו מתנתק או ניזוק.**

.4 כבה את הצג וחבר בחזרה את כבל הווידאו; לאחר מכן, הדלק את הצג ואת המחשב.

אם הצג נותר חשוך אחרי שחיברת בחזרה את הכבלים, בדוק את כרטיס המסך והמחשב שלך.

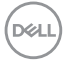

### **כלי אבחון מובנה**

<span id="page-55-0"></span>לצג יש כלי אבחון מובנה שבעזרתו תוכל לבדוק אם התקלות שאתה חווה קשורות לצג או למחשב ולכרטיס המסך שלו.

<span id="page-55-1"></span>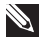

**הערה: תוכל להפעיל את האבחון המובנה רק כאשר כבל הווידאו מנותק והצג במצב בדיקה עצמית.**

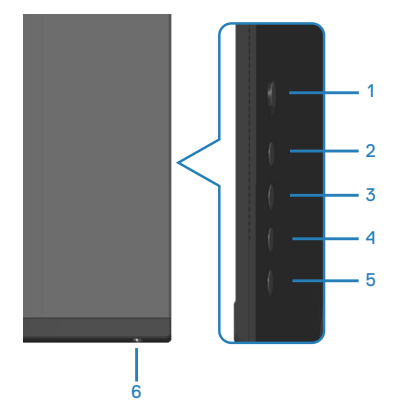

להפעלת האבחון המובנה:

- 1. ודא שהמסך נקי (אין עליו חלקיקי אבק).
- .2 נתק את כבל/י הווידאו שבגב המחשב או הצג. כעת הצג יעבור למצב בדיקה עצמית.
- .3 לחץ על לחצן 5 במשך ארבע שניות כדי להיכנס לתפריט הנעילה/ביטול הנעילה של תפריט המסך.

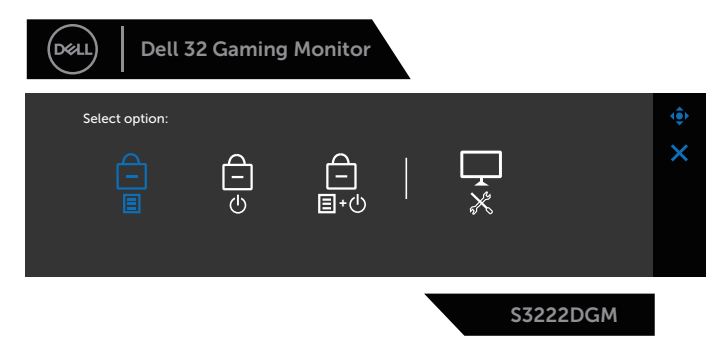

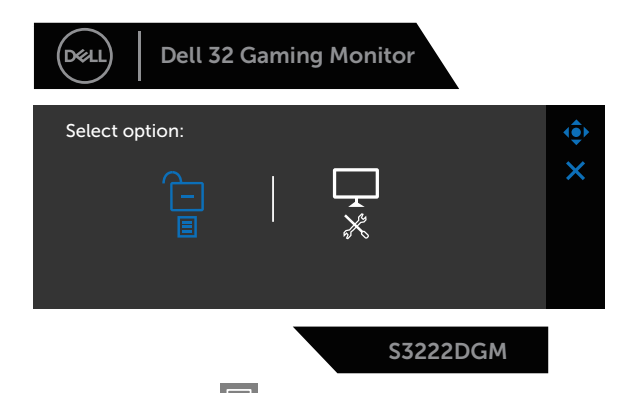

- 4. הזז את הג'ויסטיק כדי לסמן את סמל האבחון  $\overline{\frac{1}{\mathbf{x}}}$  ולהפעיל את כלי האבחון המובנה.
	- . בדוק בעיון את המסך ונסה לאתר חריגות.
	- . לחץ על הג'ויסטיק כדי לשנות את דפוסי הבדיקה.
- .7 חזור על שלבים 5 ו6- ובדוק את התצוגה במסכי הדפוס של אדום, ירוק, כחול, שחור, לבן וטקסט.

הבדיקה תסתיים כאשר יופיע מסך דפוס הטקסט. כדי לצאת, הזז את הג'ויסטיק ימינהשוב.

אם לא זיהית חריגות במסך כאשר השתמשת בכלי האבחון המובנה, הצג תקין. בדוק את כרטיס המסך ואת המחשב.

DELI

#### **בעיות נפוצות**

<span id="page-57-0"></span>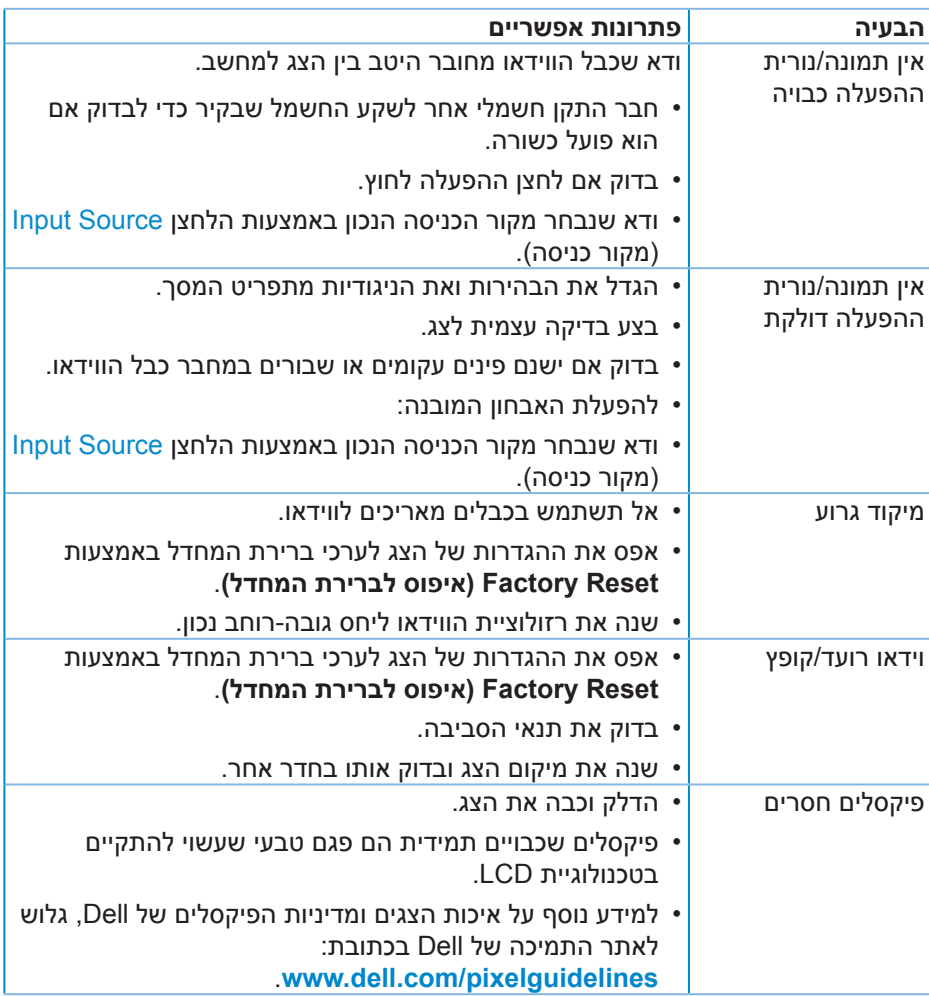

הטבלה שלהלן מכילה מידע כללי לגבי בעיות נפוצות בצג ופתרונות אפשריים:

DELL

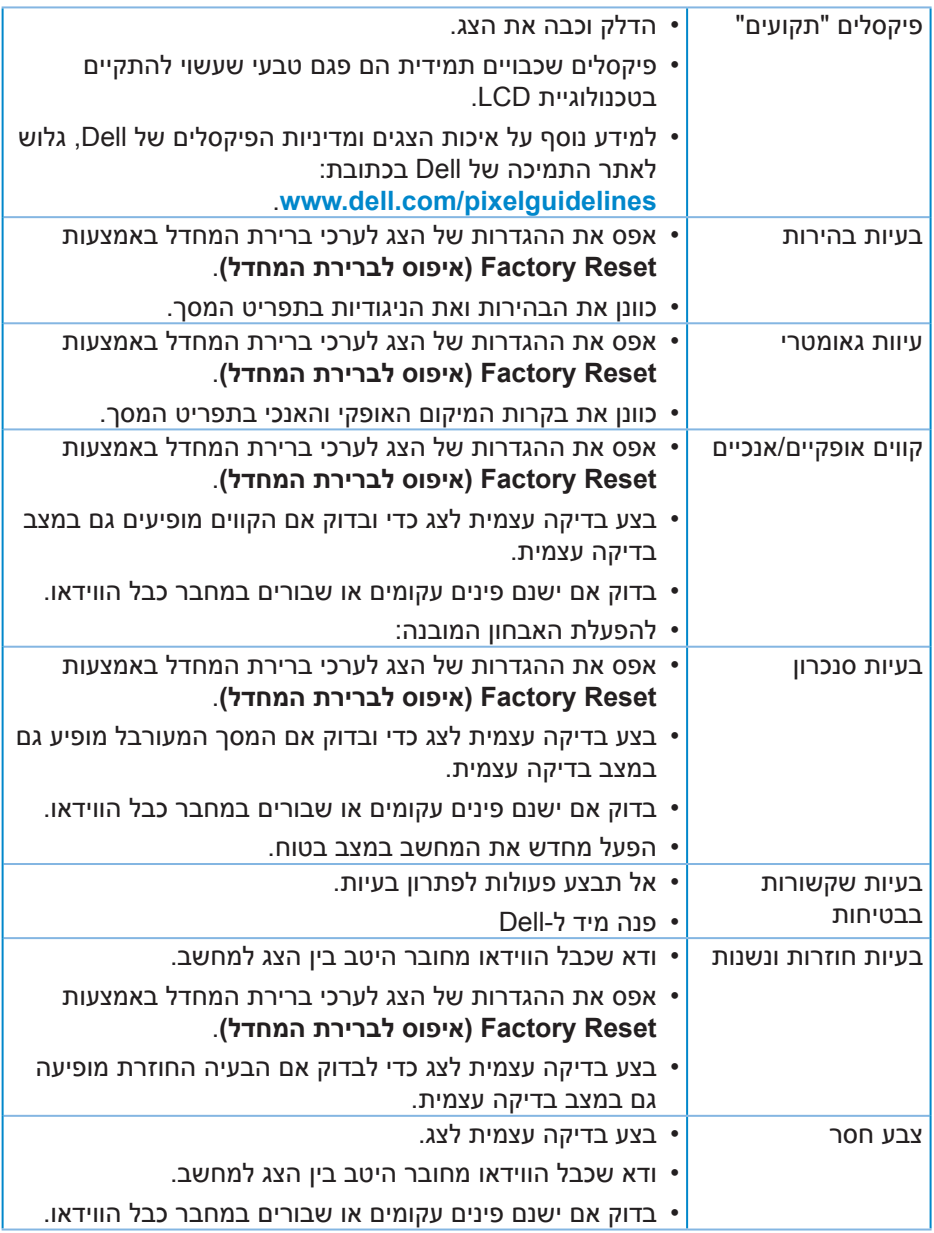

 $(PELL)$ 

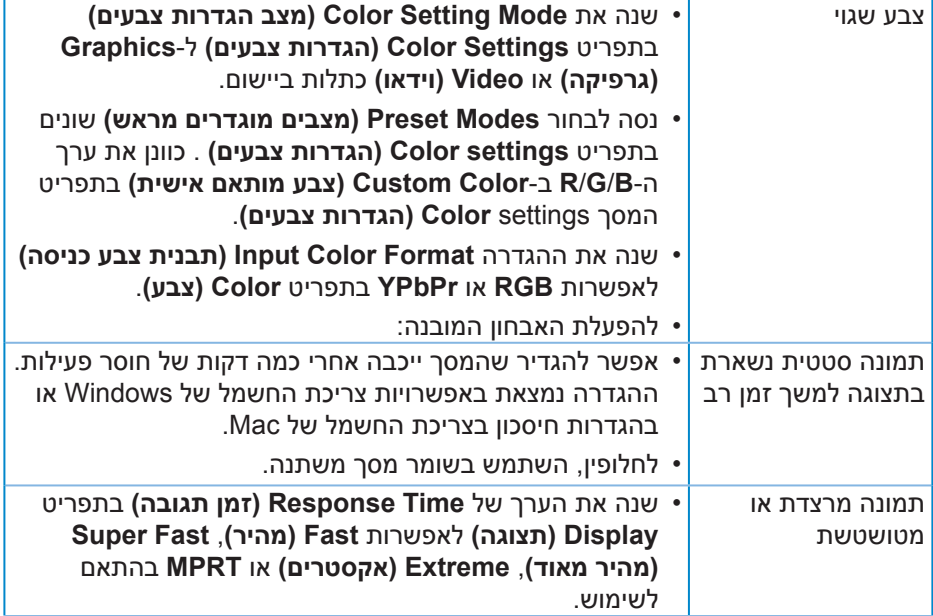

# **בעיות ספציפית למוצר**

<span id="page-60-0"></span>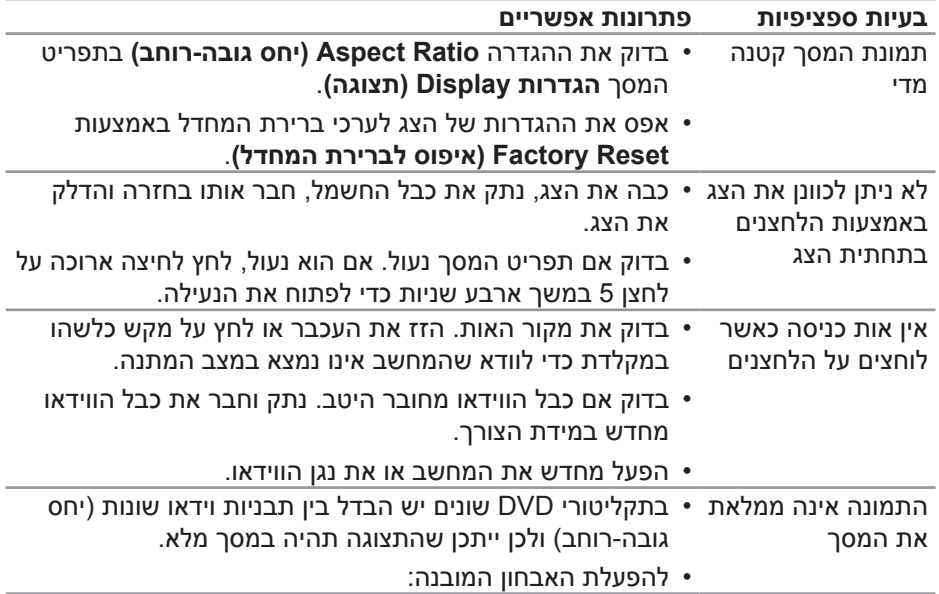

 $(PEL)$ 

# **נספח**

#### <span id="page-61-0"></span>**אזהרה: השימוש בבקרות, בכוונונים או בנהלים שאינם מצוינים בתיעוד זה עלול לגרום להתחשמלות, לסכנות חשמליות, ו/או לסכנות מכניות.**

למידע נוסף על הוראות הבטיחות, קרא את החלק **מידע על בטיחות, הסביבה ורגולציה )SERI)**.

# **הודעות תאימות FCC( ארה"ב בלבד( ומידע רגולטורי נוסף**

לקריאת הצהרות ה-FCC ושאר המידע הרגולטורי, היכנס לאתר התאימות הרגולטורית **www.dell.com/regulatory\_compliance** 

### **יצירת קשר עם Dell**

**לקוחות בארצות הברית יכולים לפנות בטלפון DELL-WWW800-( 800-999-3355).**

<span id="page-61-1"></span>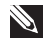

#### **הערה: אם אין ברשותך חיבור אינטרנט פעיל, תוכל לקבל מידע נוסף ליצירת קשר בחשבונית הרכישה, בתלוש האריזה, בחשבון או בקטלוג המוצרים של Dell.**

Dell מציעה מספר אפשרויות לקבלת שירות ותמיכה באינטרנט ובטלפון. הזמינות משתנה כתלות בארץ ובמוצר, וייתכן ששירותים מסוימים לא יהיו זמינים באזורך.

- תמיכה טכנית באינטרנט **[monitors/support/com.dell.www](https://www.dell.com/support/monitors)**
	- פנייה ל-Dell **[contactdell/com.dell.www](https://www.dell.com/contactdell)**

### **גיליון מידע למוצר ותווית אנרגיה של מאגר נתוני המוצרים של האיחוד האירופי**

S3222DGM: https://eprel.ec.europa.eu/gr/591357

DØLI